# •• **FACHPRAKTISCHE UBUNG MIKROCOMPUTER-TECHNIK**

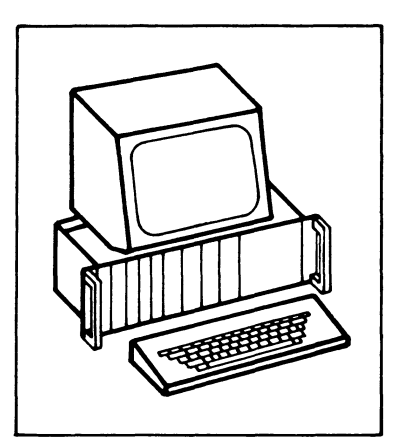

# **8-Bit-Parallel-Eingabe**

**BFZ/MFA 4.2.** 

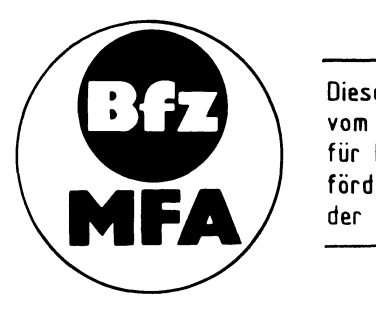

Diese Übung ist Bestandteil eines Mediensystems, das im Rahmen eines vom Bundesminister für Bildung und Wissenschaft, vom Bundesminister für Forschung und Technologie **sowie** der Bundesanstalt für Arbeit geförderten Modellversuches zum Einsatz der "Mikrocomputer-Technik in der Facharbeiterausbildung" vom BFZ-Essen e.V. entwickelt wurde.

## 1. Einführung

Jeder vollständig aufgebaute Mikrocomputer besitzt neben der Zentraleinheit (CPU) und den verschiedenen Speicherbaugruppen Ein- und Ausgabeeinheiten, über die der Datenfluß zum Prozessor hin und vom Prozessor weg stattfindet. Einund Ausgabeeinheiten werden in der Mikrocomputertechnik häufig mit dem englischen Begriff "Port" (Hafen, öffnung) bezeichnet, sie sind "Nahtstellen" zwischen Geräten und Anlageteilen außerhalb des Mikrocomputers und dem Mikrocomputer-System selbst.

## 2. Blockschaltbild der 8-Bit-Parallel-Eingabe-Baugruppe

Bild 1 zeigt das Blockschaltbild dieser Baugruppe. Sie besteht aus den Schaltungsteilen "Dateneingabe mit Anzeigeeinheit", "Eingabespeicher" und "Adreßvergleicher".

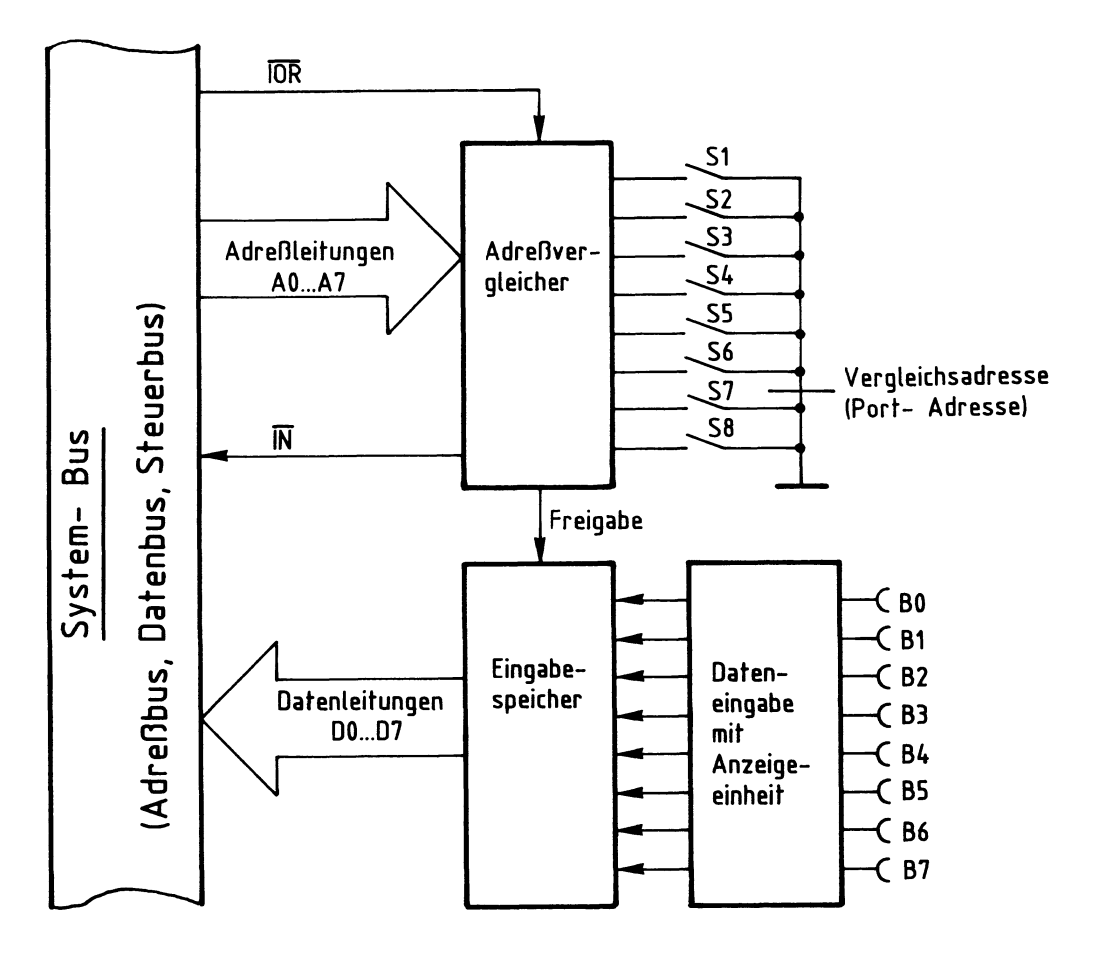

Bild 1: Blockschaltbild der Baugruppe "8-Bit-Parallel-Eingabe"

BFZ / MFA 4.2. - 2

8-Bit-Parallel-Eingabe

Ober die Steckbuchsen BØ...B7 kann eine Datenquelle an die Eingabebaugruppe angeschlossen werden. Die eingegebene Daten-Bitkombination -das Datenwort- wird im Funktionsblock "Dateneingabe mit Anzeigeeinheit" durch Leuchtdioden angezeigt und an den Eingabespeicher abgegeben. Wenn das Signal "Freigabe'' erfolgt, schaltet der Eingabespeicher die acht Datenbits über die Leitungen DØ...D7 auf den System-Bus. Das Freigabesignal stammt aus dem Block "Adreßvergleicher", der folgende Aufgabe und Wirkungsweise hat:

In einem Mikrocomputer sind häufig mehrere Eingabebaugruppen vorhanden, die alle Daten auf den Datenbus geben sollen. Um Kurzschlüsse auf den Datenleitungen zu vermeiden, darf jeweils nur immer eine Datenquelle mit dem System-Bus verbunden sein. Erst wenn deren Daten verarbeitet sind, wird die nächste Baugruppe zur Abgabe ihrer Daten veranlaßt. Zur Steuerung des Datenempfangs verwendet der Mikroprozessor das Signal  $\overline{IOR}$  (In/Out-Read, Eingabe/Ausgabe Lesen) und die acht Adreßleitungen AØ...A7. Aufgabe des Adreßvergleichers ist es nun, mit Hilfe dieser Signale den Eingabespeicher zu steuern. Eine Freigabe des Eingabespeichers erfolgt nur dann, wenn:

- das Signal IOR L-Pegel führtund
- die Bitkombination der Adreßleitungen Aß bis A7 mit der durch die Schalter S1 bis S8 eingestellten Bitkombination übereinstimmt; man sagt auch, wenn die Baugruppe adressiert ist.

Mit den acht Schaltern lassen sich  $2^8$  = 256 verschiedene Bitkombinationen oder Adressen einstellen. Diese Adressen nennt man auch "Port-Adressen". Beim Einsatz mehrerer Eingabebaugruppen ist beim Einstellen der Port-Adressen (mit S1... S8) darauf zu achten, daß jeder Baugruppe eine andere Adresse zugeordnet wird. Mit dem Pegel auf der Leitung IN kann man in einem Mikrocomputer-Demonstrationsmodell eine Anzeige ansteuern, die kennzeichnet, daß eine Eingabebaugruppe angesprochen ist.

Bild 2 zeigt den Stromlaufplan der Baugruppe "8-Bit-Parallel-Eingabe", der zu allen folgenden Erläuterungen mit herangezogen werden sollte.

BFZ / MFA 4.2. - 3

8-Bit-Parallel-Eingabe

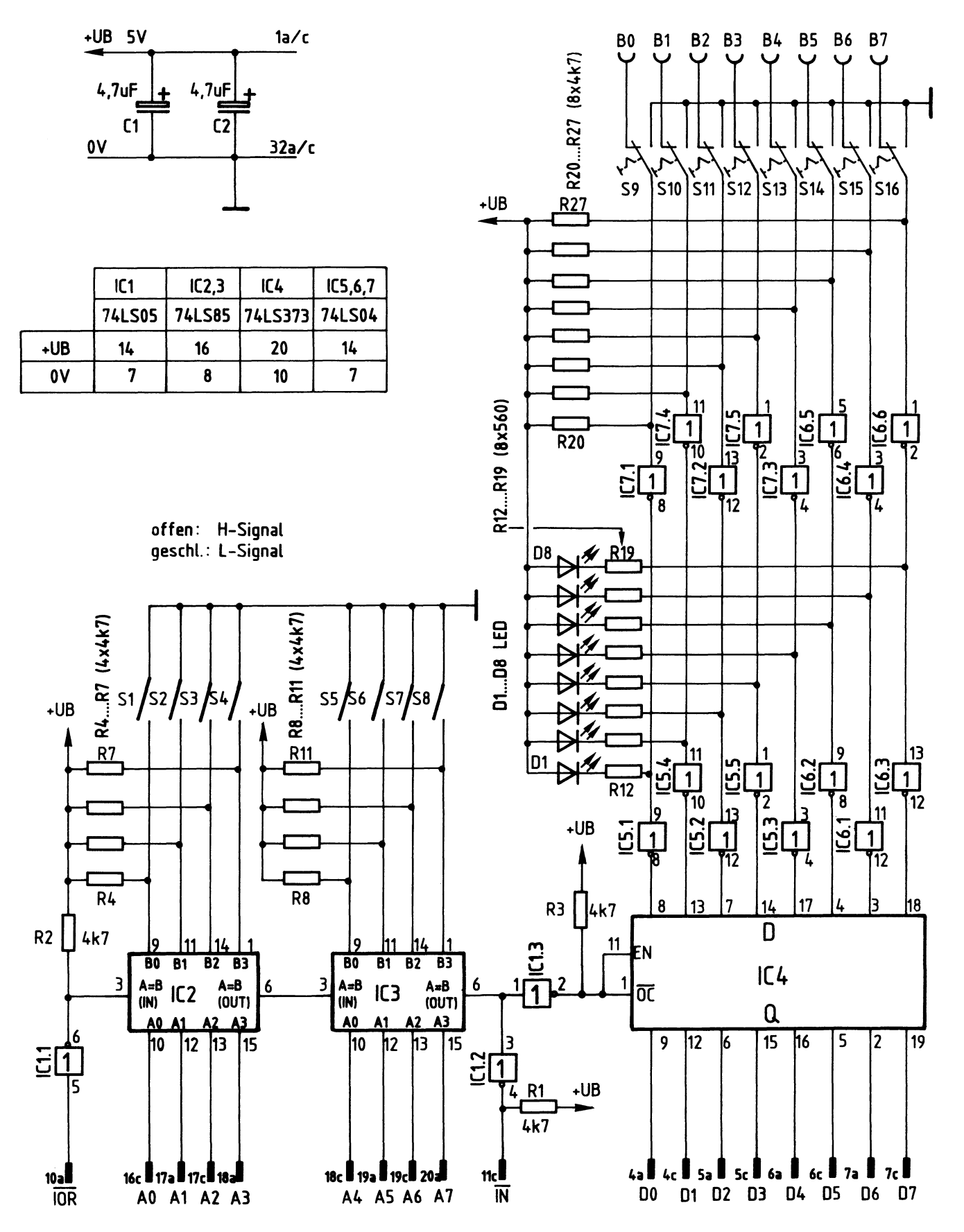

Bild. 2: Stromlaufplan "8 Bit-Parallel-Eingabe"

BFZ / **MFA** 4.2. - 4

8-Bit-Parallel-Eingabe

2.1. Dateneingabe mit Anzeigeeinheit

Bild 3 zeigt den Stromlaufplan der "Dateneingabe mit Anzeigeeinheit", allerdings nur für ein Bit. Diese Schaltung ist insgesamt 8mal vorhanden, dargestellt ist sie lediglich für das niederwertigste Bit Bß.

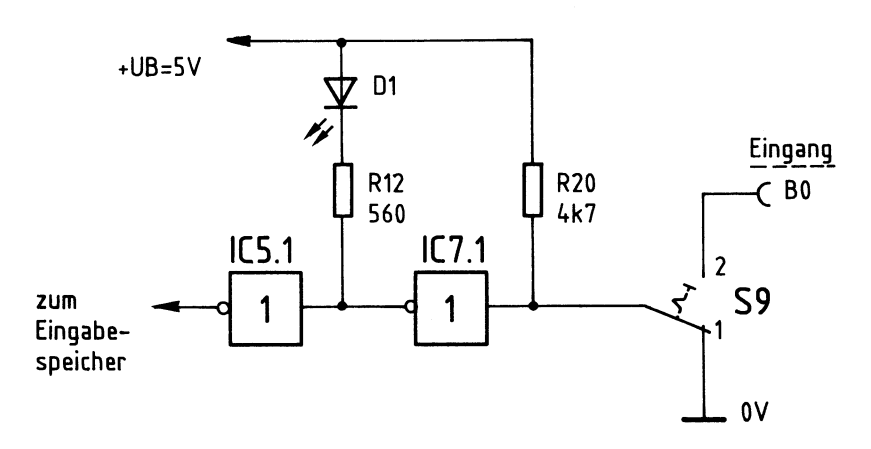

**Bild 3: Dateneingabe mit Anzeigeeinheit** 

In der gezeichneten Schalterstellung von S9 (Bild 3) ist die Eingangsbuchse Bß abgeschaltet und der Eingang von IC 7.1. liegt auf L-Potential (ß V). Hierdurch führt der Ausgang dieses Inverters ein H-Signal und die LED D1 leuchtet nicht. IC 5.1 wird mit dem H-Signal angesteuert, invertiert nochmals und gibt ein L-Signal an den Eingabespeicher ab.

Wenn S9 in die Schalterstellung 2 umgeschaltet wird, ist BØ angeschlossen. Hierbei müssen zwei Betriebsfälle unterschieden werden: Offener Eingang, d.h. kein Anschluß einer externen Datenquelle und Anschluß einer Datenquelle an Bß. Bei offener Eingangsbuchse erhält der Eingang von IC 7.1. über R20 H-Pegel. Hierdurch führt der Ausgang ein L-Signal und D1 leuchtet. IC 5.1 invertiert nochmals und gibt ein H-Signal an den Eingabespeicher ab.

Bei Anschluß einer Datenquelle an Bß sind folgende Punkte zu beachten: 1. Der Pegel an den Eingangsbuchsen muß zwischen ß V und +5 V liegen, also TTL-Pegel entsprechen.

2. Die externe Datenquelle muß bei einem L-Signal an Bß einen Strom aufnehmen bzw. nach Masse durchschalten können, der sich aus dem Eingangsstrom von IC 7.1. und dem Strom durch R20 ergibt. Zusammen beträgt dieser Strom etwa 1,5 •.. 2 mA, somit entspricht eine Eingangsbuchse lastmäßig zwei TTL-Gatter-Eingängen.

3. Viele Datenquellen besitzen einen sogenannten "Tri-state-Ausgang". Bei einem solchen Ausgang gibt es neben den Signalzuständen H und L noch einen dritten Zustand, der oft mit ''High-Z'' bezeichnet wird. High-Z bedeutet, daß der Ausgang hochohmig geschaltet ist. Das aber entspricht einer "offenen Eingangsbuchse" und wird als H-Pegel bewertet.

4. An die Eingangsbuchsen der Baugruppe können sowohl gewöhnliche, als auch "Open-Collektor-Schaltkreise" angeschlossen werden, da der erforderliche Kollektorarbeitswiderstand innerhalb der Eingabekarte vorhanden ist.

Durch das Hintereinanderschalten der beiden Inverter IC 7.1. und IC 5.1. (Bild 3) wird das Eingangssignal phasenrichtig an den Eingabespeicher abgegeben. IC 7.1. dient dabei als LED-Treiber, damit der LED-Strom von ca. 8 mA nicht direkt am Eingang geschaltet werden muß. IC 5.1. hebt die Signalumkehr, die durch IC 7.1. erfolgt,wieder auf.

2.2. Eingabespeicher

Die mit den Schaltern oder über die Eingangsbuchsen eingegebenen Daten werden in einem Eingabespeicher (Bild 1) gespeichert, bis der Mikrocomputer die Daten abruft. Bild 4 zeigt einen Schaltungsauszug des Eingabespeichers und die dazugehörige Funktionstabelle.

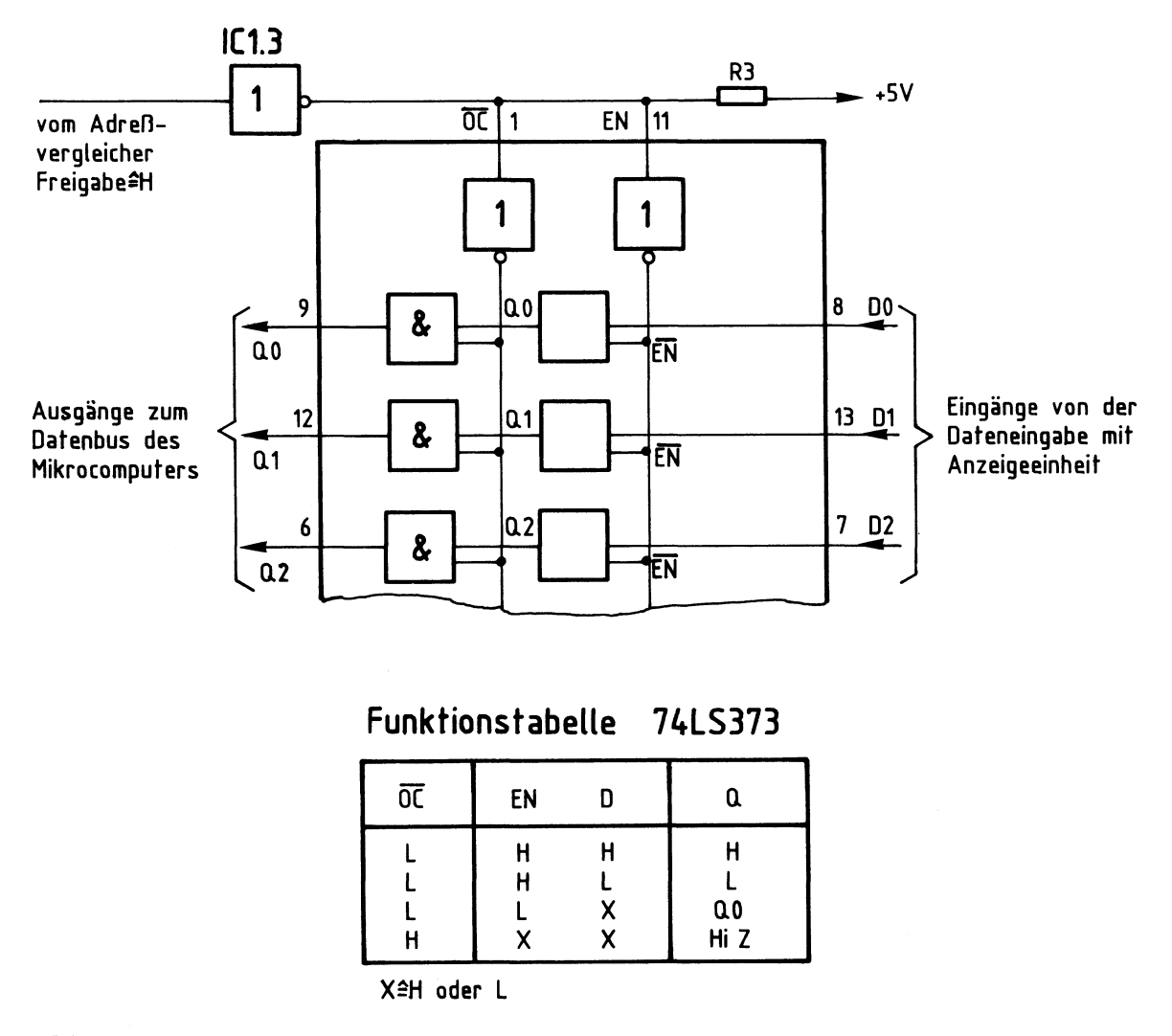

## **Bild 4: Eingabespeicher und Funktionstabelle 7 4LS373**

Der Schaltkreis 74 LS 373 (Bild 4) enthält acht zustandsgesteuerte D-Flipflops mit getrennten Eingängen DØ...D7 und getrennten Ausgängen QØ...Q7, aber gemeinsamen Steuereingängen  $\overline{OC}$  und EN. Die Steuereingänge  $\overline{OC}$  und EN besitzen folgende Wirkungsweise:

 $\overline{OC}$  ist eine Abkürzung der Worte "Output-Control" und bedeutet "Steueranschluß für die Ausgänge der Flipflops (QØ... Q7)". Wenn OC L-Signal erhält, sind die Ausgänge der D-Flipflops (QØ... Q7) mit den entsprechenden IC-Anschlüssen (Q0 .•. Q7) verbunden. Die Daten der Flipflops gelangen dann zum Datenbus des Mikrocomputers. Der Betriebszustand "L-Signal an  $\overline{OC}$ " tritt aber nur dann ein, wenn der Mikroprozessor die Daten der Baugruppe liest; dieser Betriebszustand wird vom Prozessor gesteuert. In allen anderen Fällen erhält der Anschluß OC

ein H-Signal, und die acht Flipflop-Ausgänge sind innerhalb des IC's vom Datenbus getrennt. Sie befinden sich dann im dritten Signalzustand "High-Z", da der Baustein "Tri-State-Ausgänge" besitzt.

EN ist eine Abkürzung des Wortes "enable" und bedeutet "Steueranschluß für die Eingänge der Flipflops". Wörtlich übersetzt heißt enable "ermöglichen". Aus diesen Zusammenhängen kann die Wirkungsweise des Anschlusses EN abgeleitet werden: Bei einem H-Signal an EN werden die Daten der Eingänge DØ...D7 von den Flipflops zustandsgesteuert übernommen, während bei L-Signal an EN die Eingänge der Flipflops abgeschaltet sind. Zustandsgesteuert bedeutet, daß der Zustand H oder L an den Eingängen der Flipflops sogleich angenommen bzw. gespeichert wird, ohne daß eine bestimmte Taktflanke eintreffen muß.

In dieser Baugruppe sind die beiden Steueranschlüsse  $\overline{OC}$  und EN miteinander verbunden und werden über IC 1.3 vom Adreßvergleicher angesteuert. Dadurch ergeben sich folgende Betriebszustände:

1. H-Signal an OC/EN (Baugruppe nicht adressiert bzw. gelesen)

Die Eingänge der acht Flipflops sind aktiviert und die Daten von DØ...D7 werden übernommen und gespeichert. Wenn sich die Eingangssignale ändern, wird auch der Inhalt der Flipflops verändert. Die Ausgänge QØ... Q7 der Flipflops sind jedoch vom Datenbus getrennt. Der Prozessor erhält keine Daten von der Baugruppe, in ihren D-Flipflops stehen jedoch immer aktuelle Daten zur Verfügung.

2. L-Signal an OC/EN (Baugruppe adressiert und gelesen)

Die Ausgänge der acht Flipflops sind zum Datenbus des Mikroprozessors durchgeschaltet, die Eingänge jedoch abgetrennt. Der Mikroprozessor liest die Daten der Baugruppe und verhindert durch gleichzeitige Eingangsblockade, daß sich die Daten beim Lesen noch ändern können. Durch das Lesen werden die Daten der Flipflops nicht gelöscht.

Bei einem erneuten H-Signal an  $\overline{OC}/EN$  werden von den Flipflops stets die aktuellen Eingangsdaten übernommen und damit die alten Daten überschrieben.

BFZ / MFA 4.2. - 8

### 8-Bit-Paralle-Eingabe

## 2.3. Adreßvergleicher

Bild 5 zeigt den Stromlaufplan des Adreßvergleichers.

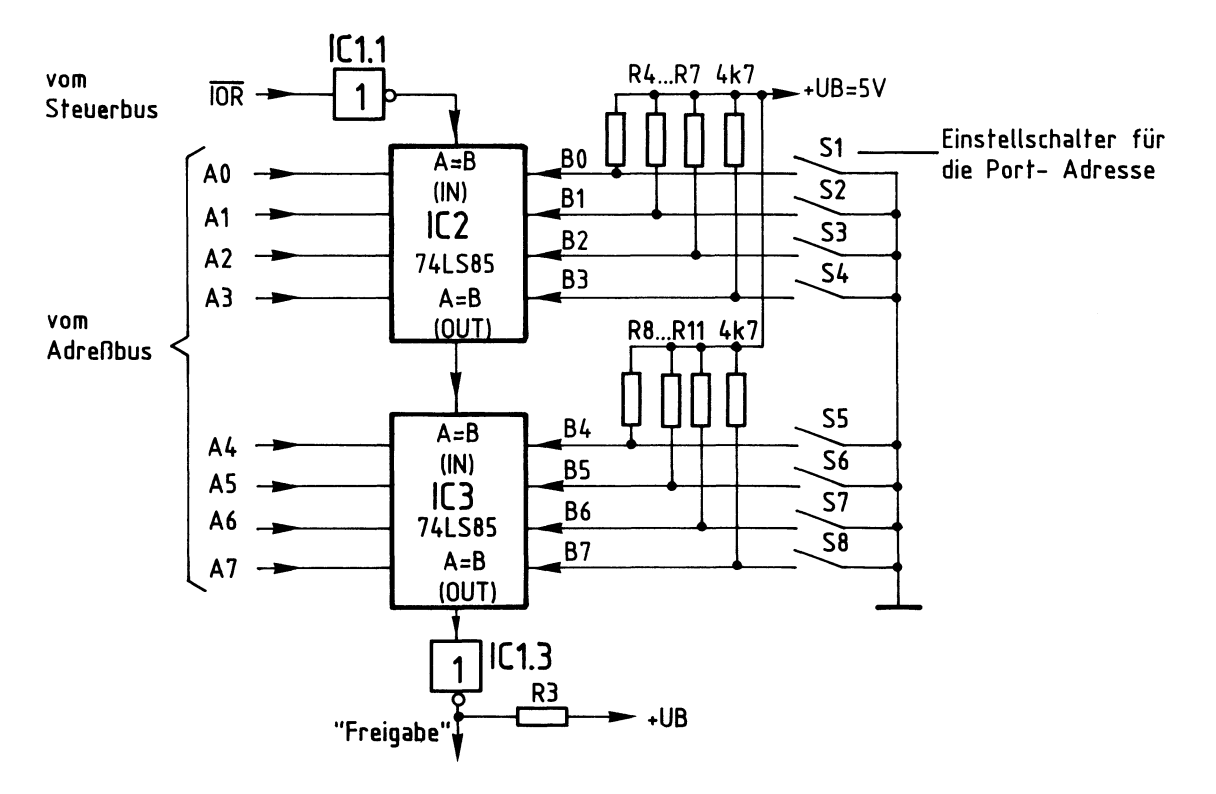

**Bild 5: Adrenvergleicher** 

Der jeweilige Ausgang der beiden hintereinandergeschalteten 4-Bit-Vergleicher (A=B OUT) führt nur dann H-Pegel, wenn die folgenden beiden Bedingungen erfüllt sind:

- Der Eingang "A=B IN" muß H-Signal führen,
- die logischen Signale der Eingänge A und B müssen paarweise gleich sein, also  $A\emptyset = B\emptyset$ ,  $A1 = B1$  usw..

Zum Lesen der Daten einer Eingabebaugruppe steuert der Mikroprozessor das Signal IOR auf L-Pegel und schaltet außerdem die Adresse der gewünschten Eingabe-

8-Bit-Parallel-Eingabe

baugruppe auf die Adreßleitungen Aß bis A7. Das L-Signal, das dann an IOR auftritt, wird von IC 1.1 invertiert und der Eingang "A=B IN" von IC 2 erhält H-Pegel. Wenn jetzt die Pegel der vier Adressenpaare Aß-B0, A1-B1,A2-B2 und A3-B3 übereinstimmen, sind beide o.g. Bedingungen erfüllt und IC 2 gibt an seinem Ausgang "A=B OUT" ein H-Signal ab. Hiermit wird der Eingang "A=B IN" von IC 3 angesteuert. Wenn die Pegel der vier Adressenpaare A4-B4, A5-B5, A6-B6 und A7-B7 ebenfalls übereinstimmen, erscheint auch am Ausgang "A=B OUT" von IC 3 ein H-Signal. Es wird von IC 1.3 invertiert und löst mit L-Pegel die Freigabe des Eingabespeichers aus.

Die acht Widerstände R4 ... R11 erzeugen bei geöffneten Schaltern S1... S8 H-Pegel an den Eingängen BØ...B7. Je nach Schalterstellung kann somit eine Vergleichs- oder Port-Adresse zwischen 00000000 (Binär) und 11111111 (Binär) eingestellt werden, die mit der Adresse von AØ...A7 verglichen wird. Bei Gleichheit wird, wenn die Leitung IOR L-Pegel führt, das Freigabe-Signal ausgelöst. Drückt man die Port-Adresse nicht binär, sondern hexadezimal aus, so kann sie mit den Schaltern zwischen ØØ und FF eingestellt werden. Das Hintereinanderschalten der beiden 4-Bit-Vergleicher wird häufig "Kaskadierung" ·genannt, der Eingang "A=B IN" heißt dann "Kaskadierungseingang". Im Prinzip können auf diese Weise beliebig große Adreßvergleicher aufgebaut werden. Außer den "A=B"-Einund Ausgängen besitzen die IC's vom Typ 74 LS 85 noch Ein- und Ausgänge für "A>B" und "A<B", die in dieser Baugruppe jedoch nicht benutzt werden.

Flußdiagramm für den Arbeitsablauf

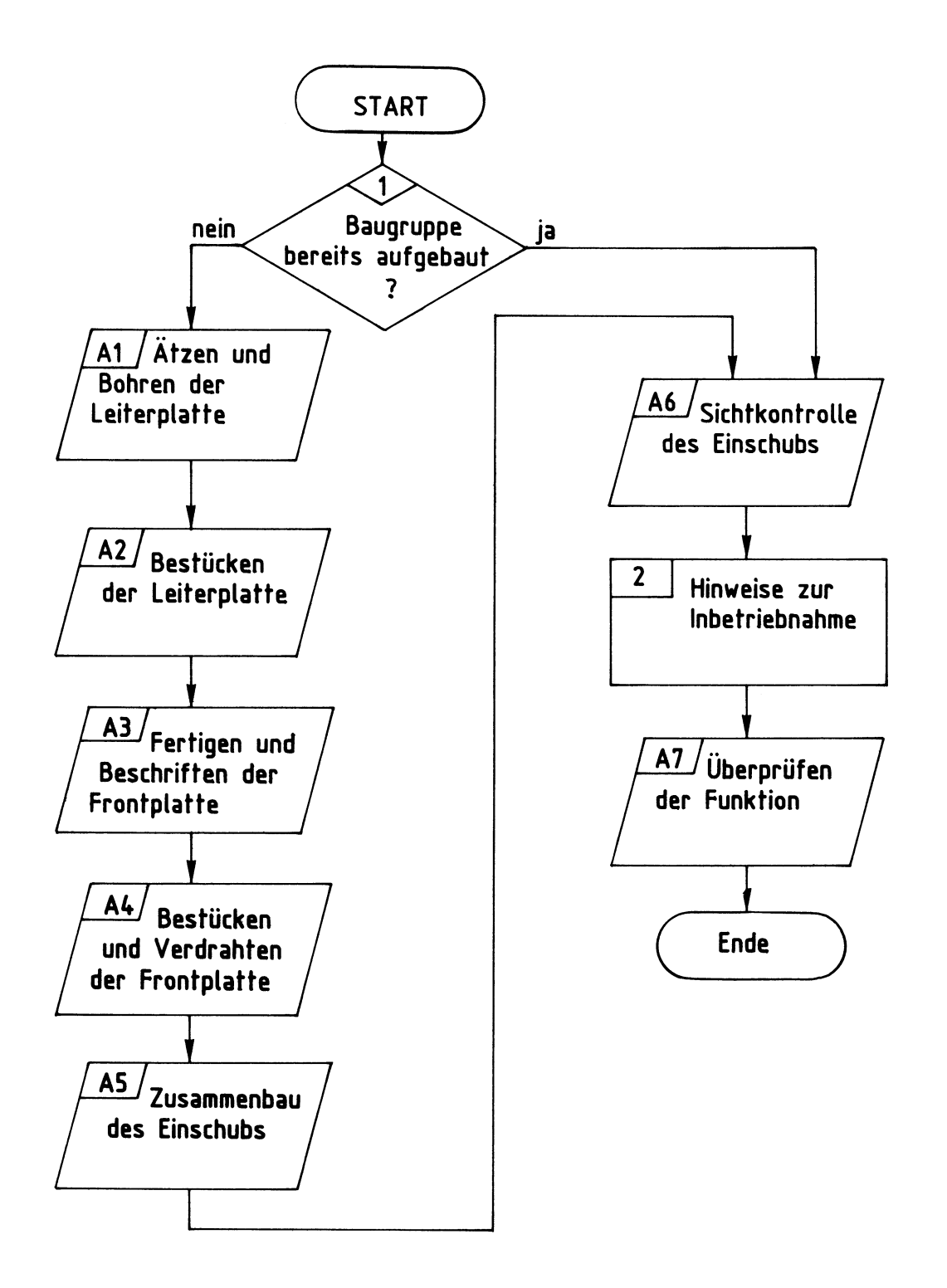

## Bereitstellungsliste

BFZ / MFA 4.2. - 11

8-Bit-Parallel-Eingabe

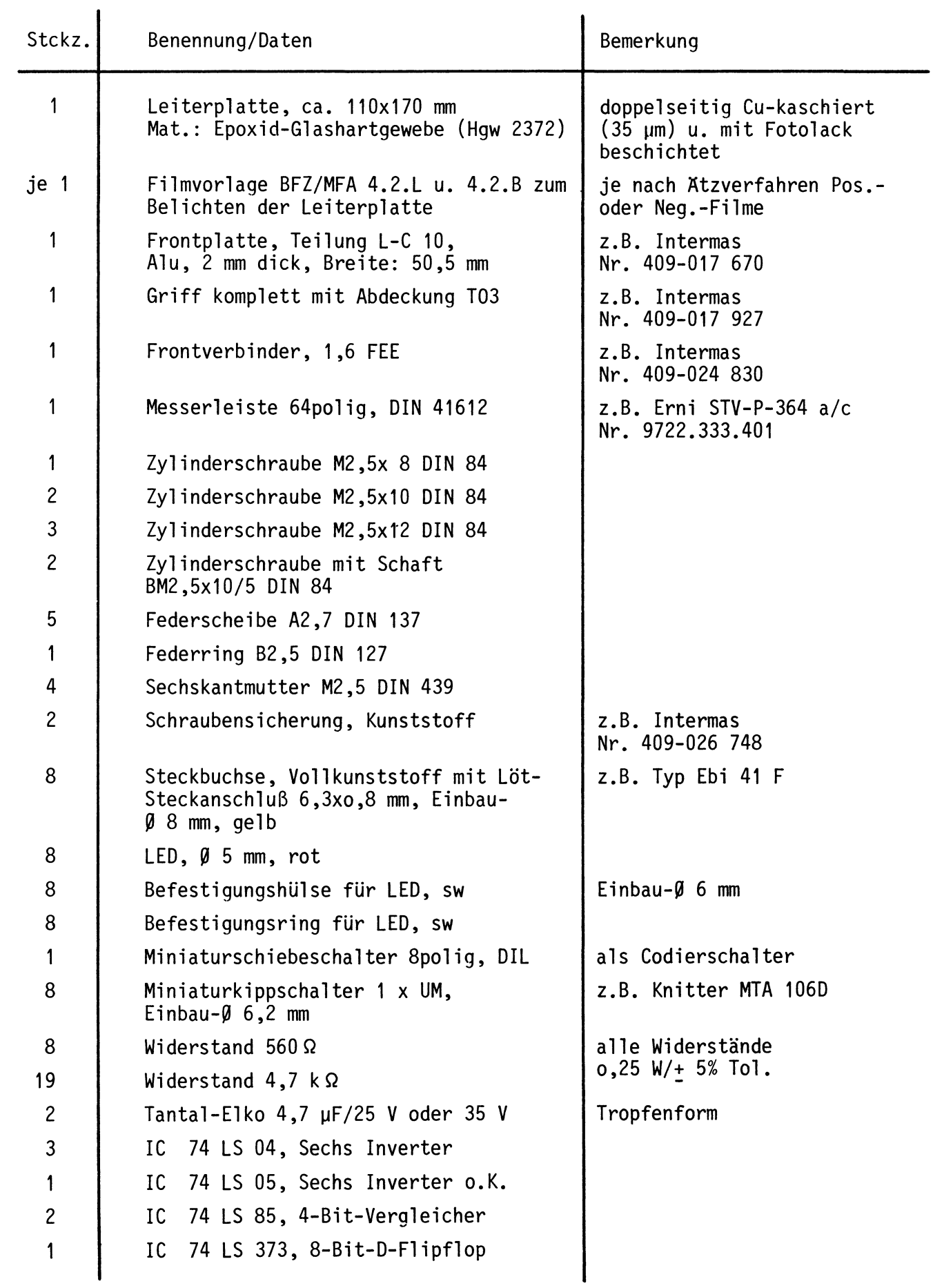

## Bereitstellungsliste

BFZ / MFA 4.2. - 12

8-Bit-Parallel-Eingabe

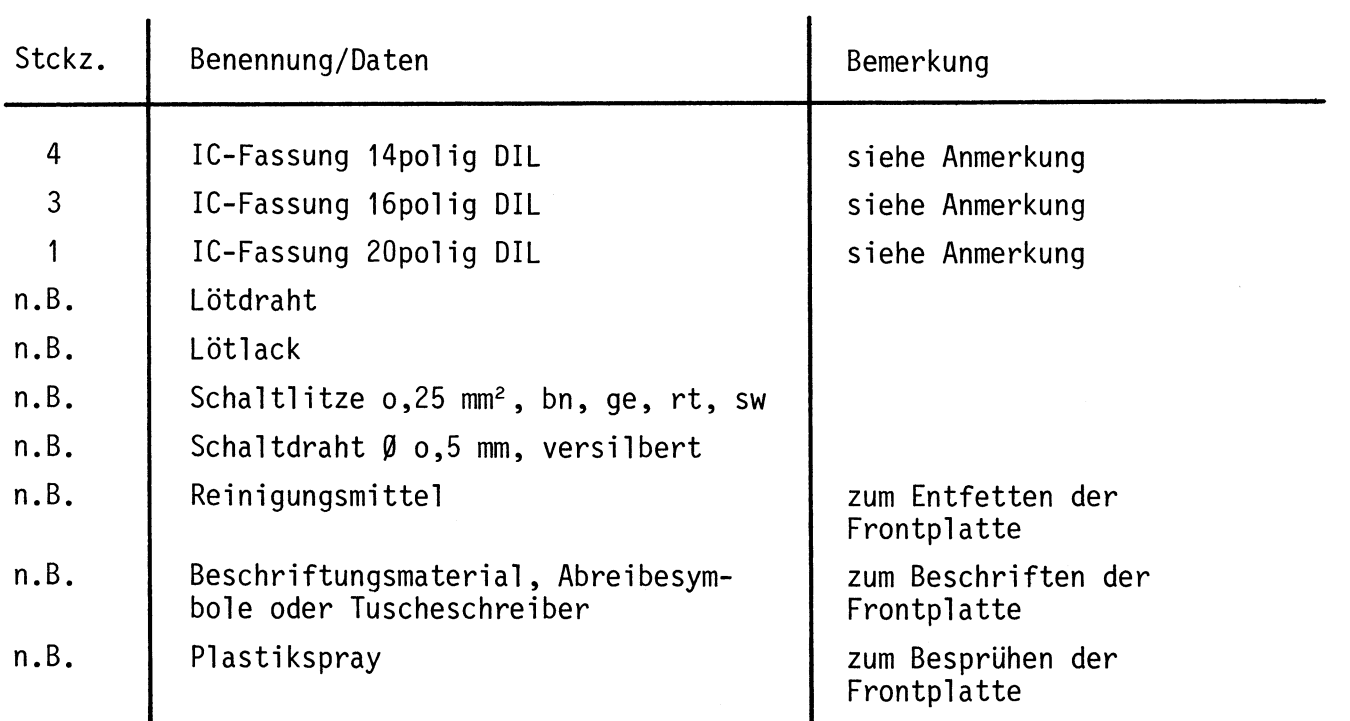

### Anmerkung

Je nach Ausführung der geätzten Leiterplatte müssen unterschiedliche IC-Fassungen bereitgestellt werden:

Ist die Leiterplatte durchkontaktiert, können Sie gewöhnliche IC-Fassungen verwenden.

Bei nicht durchkontaktierten Leiterplatten müssen IC-Fassungen eingesetzt werden, die auch von der Bestückungsseite her verlötbar sind. Hierzu eignen sich sehr gut die sogenannten "Carrier-IC-Fassungen", die aus zusammengesetzten Einzelkontakten bestehen. Falls Sie die als Meterware erhältlichen Kontaktfederstreifen verwenden, benötigen Sie davon ungefähr 330 mm.

Bereitstellungsliste BFZ / MFA 4.2. - 13

8-Bit-Parallel-Eingabe

Zur Inbetriebnahme der Baugruppe "8-Bit-Parallel-Eingabe" benötigen Sie zusätzlich:

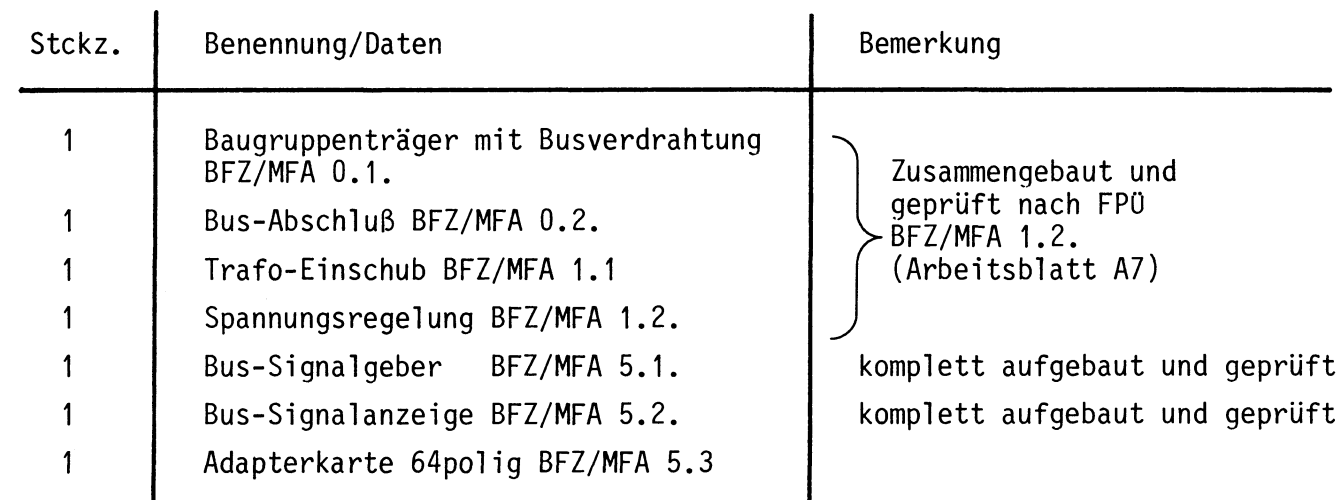

1

**2** 

**A6** 

8-Bit-Parallel-Eingabe

In dieser übung werden Sie den zum Mikrocomputer-Baugruppensystem gehörenden Einschub "8-Bit-Parallel-Eingabe" aufbauen und in Betrieb nehmen. Falls Sie bereits einen zusammengebauten Einschub erhalten haben, besteht Ihre Aufgabe darin, ihn zu überprüfen und in Betrieb zu nehmen.

Entscheiden Sie nun, wie Sie vorgehen.

Aufbau nach Arbeitsunterlagenüberprüfen des fertigen Einschubs und Inbetriebnahme

In den folgenden Arbeitsschritten wird die Baugruppe "8-Bit-Parallel-Eingabe" in Betrieb genommen und ihre Funktion geprüft.

Dazu benötigen Sie

- 1 Baugruppenträger mit Busverdrahtung (BFZ/MFA 0.1.)
- 1 Bus-Abschluß (BFZ/MFA 0.2.)
- 1 Trafo-Einschub (BFZ/MFA 1.1.)
- 1 Spannungsregelung (BFZ/MFA 1.2.)
- 1 Bus-Signalgeber (BFZ/MFA 5.1.)
- 1 Bus-Signalanzeige (BFZ/MFA 5.2.)
- 1 Adapterkarte 64polig (BFZ/MFA 5.3.)

Alle aufgeführten Teile komplett aufgebaut und geprüft.

Darüberhinaus sollten Sie den Stromlaufplan und den Bestückungsplan der Übung "8-Bit-Parallel-Eingabe" bereithalten.

Alle zur Inbetriebnahme der Baugruppe vorgegebenen Arbeitsblätter enthalten:

- Angaben über den Sinn der jeweiligen Messung
- Angaben über einzustellende Bedingungen (z.B. Schalterstellungen)

- Aufgabestellungen, ggf. mit Hinweisen zu möglichen Fehlern.

Wenn Sie bei der Lösung der Aufgaben Schwierigkeiten haben, sollten Sie das entsprechende Kapitel der Funktionsbeschreibung noch einmal durcharbeiten.

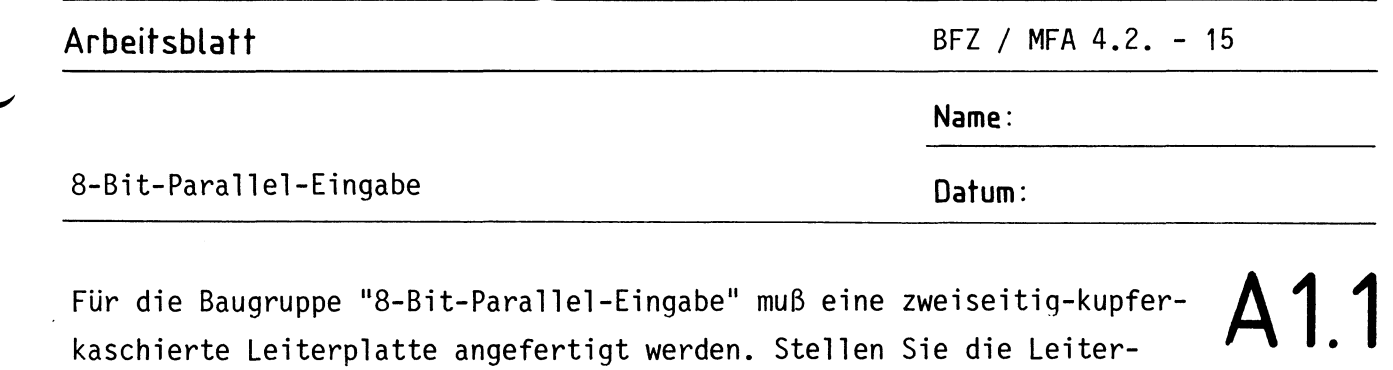

- 1. Belichten nach Filmvorlagen BFZ/MFA 4.2.L und 4.2.B
- 2. Entwickeln
- 3. Ätzen und Fotolack entfernen
- 4. auf Maß (100x160 mm) zuschneiden

platte in folgenden Arbeitsschritten her:

Material: Epoxid-Glashartgewebe 1,5 dick (HWG 2372)

Bohren Sie die Leiterplatte nach dem folgenden Bohrplan, anschlie-Bend sind beide Seiten zu reinigen und mit Lötlack zu besprühen. Bohrplan (Leiterbahnseite) 160

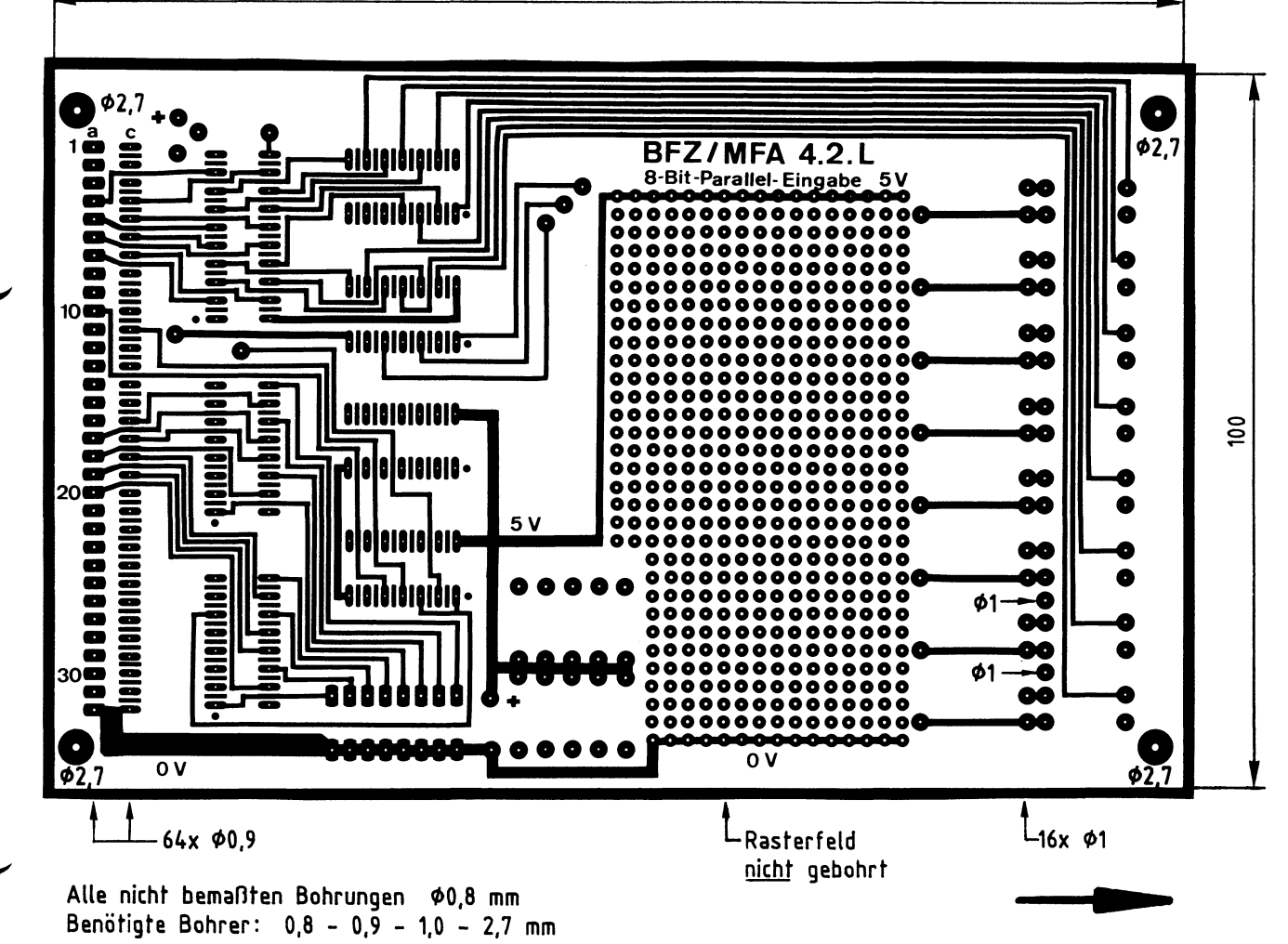

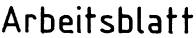

BFZ / MFA 4.2. - 16

 $\overline{\phantom{a}}$ 

 $\boldsymbol{\mathsf{A}}$ 

Name:

## 8-Bit-Parallel-Eingabe

Datum:

Die folgende Abbildung zeigt das Layout der Bestückungsseite.

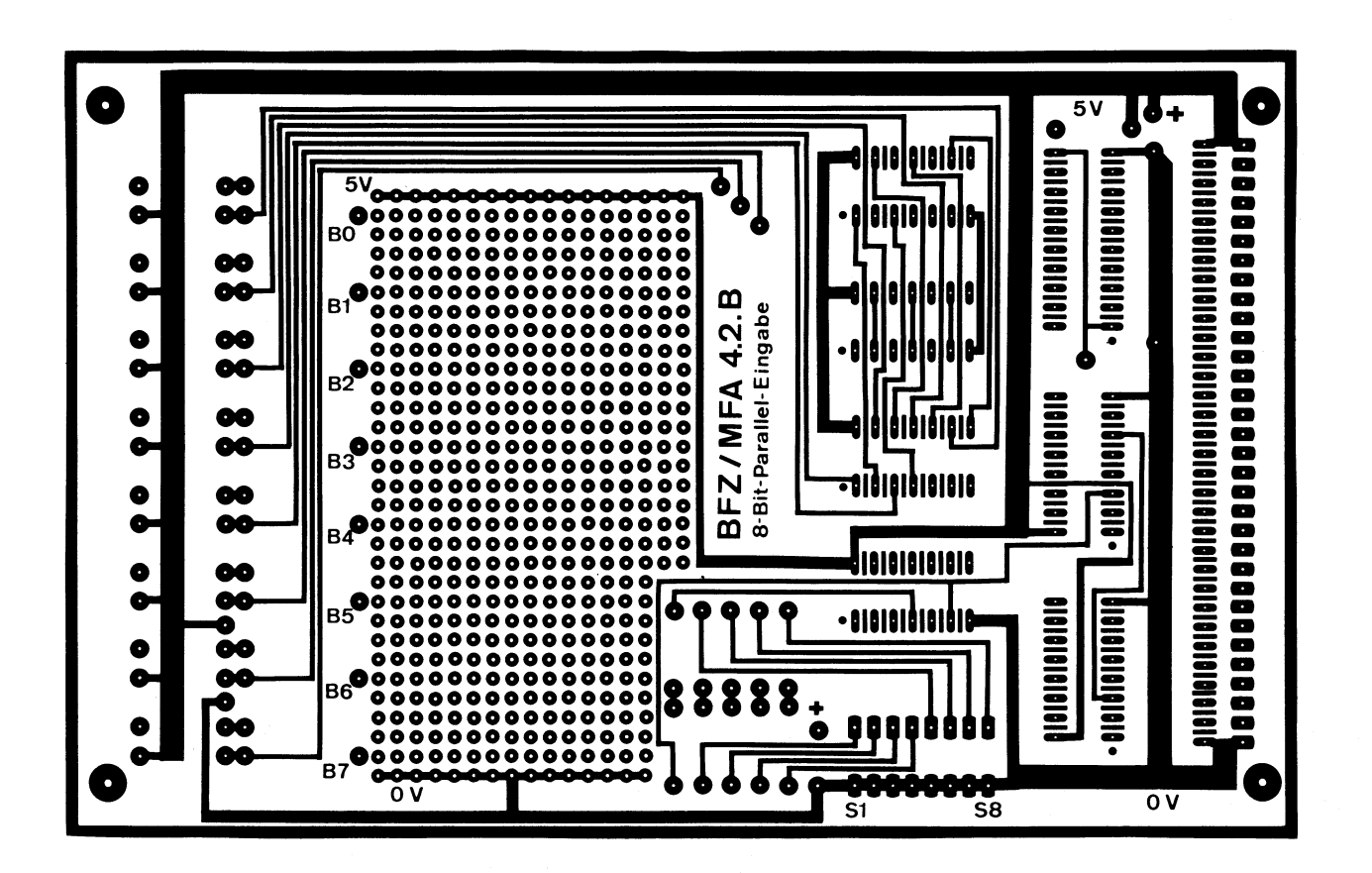

A1.2

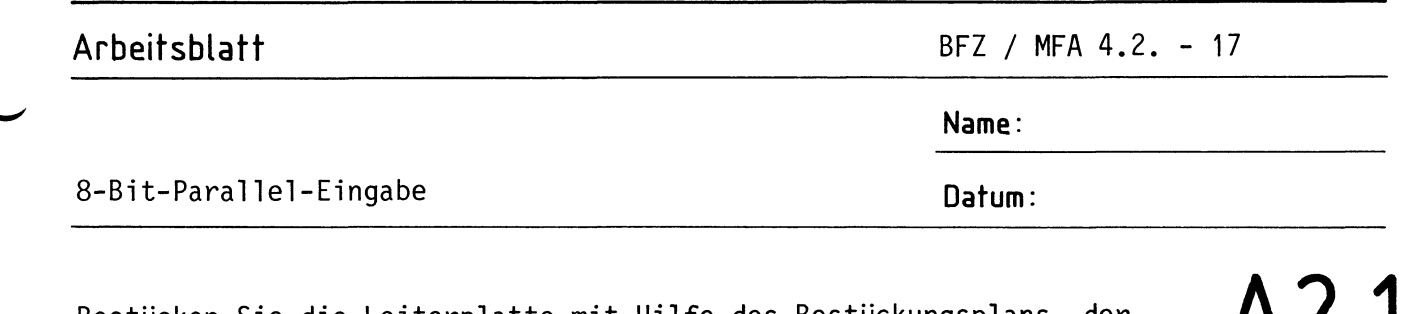

Bestücken Sie die Leiterplatte mit Hilfe des Bestückungsplans, der **AZ.** Stückliste und der Bauteilliste. Vorher sollten Sie alle Leiterbahnen möglichst mit einer Lupe nach Rissen und Kurzschlüssen (Ätzfehler, Bohrgrat) untersuchen und Fehler entsprechend beseitigen.

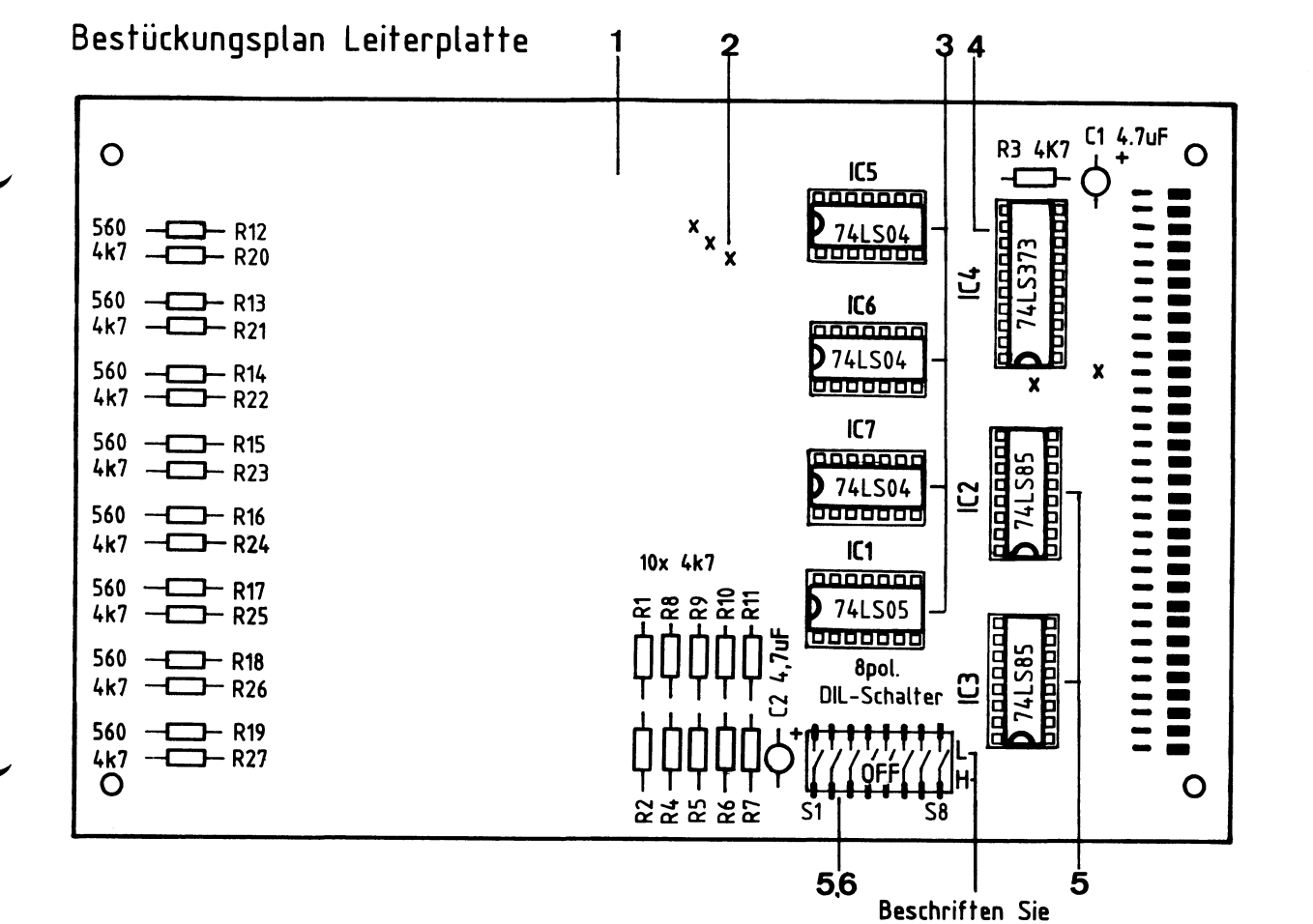

 $\overline{a}$ 

Stückliste Leiterplatte **die Karte** mit **einem wasserfesten** Stift

| Pos.                | Stckz. | Benennung/Daten                                                                               | Bemerkung                                                                     |
|---------------------|--------|-----------------------------------------------------------------------------------------------|-------------------------------------------------------------------------------|
| 1<br>$\overline{c}$ | 5      | Leiterplatte BFZ/MFA 4.2.<br>Durchkontaktierung, hergestellt<br>aus Schaltdraht o, 5 mm Cu-Ag | nur erforderlich bei<br>nicht galvanisch-durch-<br>kontaktierter Leiterplatte |
| 3                   | 4      | IC-Fassung 14polig                                                                            | siehe Anmerkung                                                               |
| 4                   |        | IC-Fassung 20polig                                                                            | siehe Anmerkung                                                               |
| 5                   | 3      | IC-Fassung 16polig                                                                            | siehe Anmerkung                                                               |
| 6                   |        | Miniatur-Schiebeschalter 8polig                                                               |                                                                               |

**A2.2** 

**A3** 

**Name:** 

## 8-Bit-Parallel-Eingabe **Datum: Datum:**

## Bauteilliste Leiterplatte

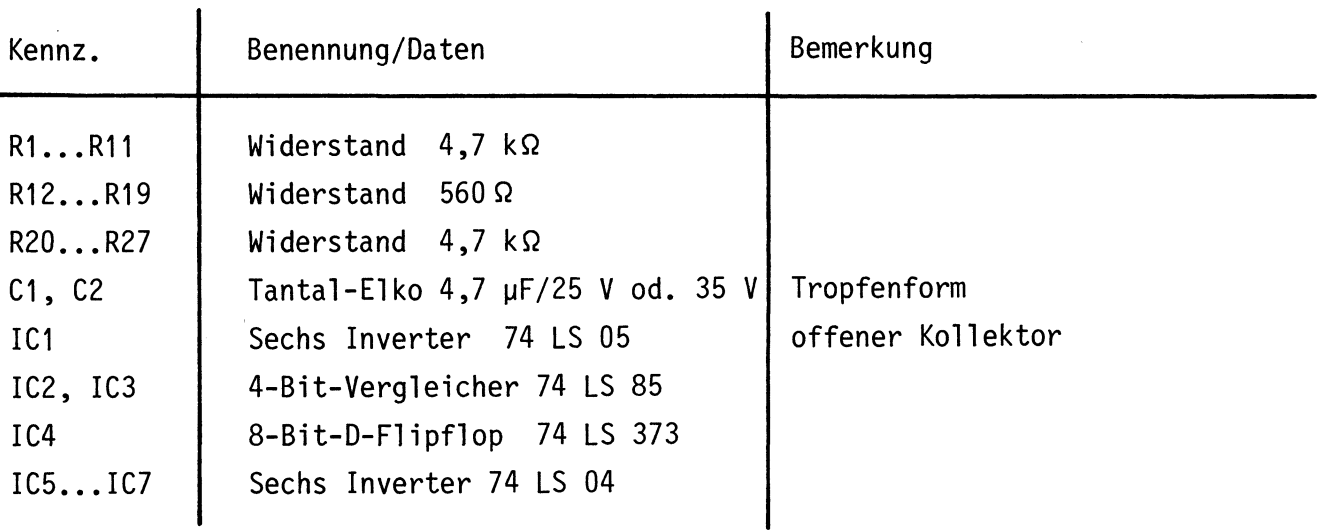

## Anmerkung

Alle IC's werden auf Fassungen gesteckt, die je nach Ausführung der geätzten Leiterplatte unterschiedlicher Bauart sind. Wenn die Leiterplatte galvanisch durchkontaktiert ist, werden gewöhnliche IC-Fassungen verwendet. Bei nicht durchkontaktierten Leiterplatten müssen IC-Fassungen eingesetzt werden, die auch von der Bestückungsseite her verlötbar sind. Hierzu verwenden Sie entweder "Carrier-IC-Fassungen", die aus zusammengesetzten Einzelkontakten bestehen oder die als Meterware erhältlichen Kontaktfederstreifen.

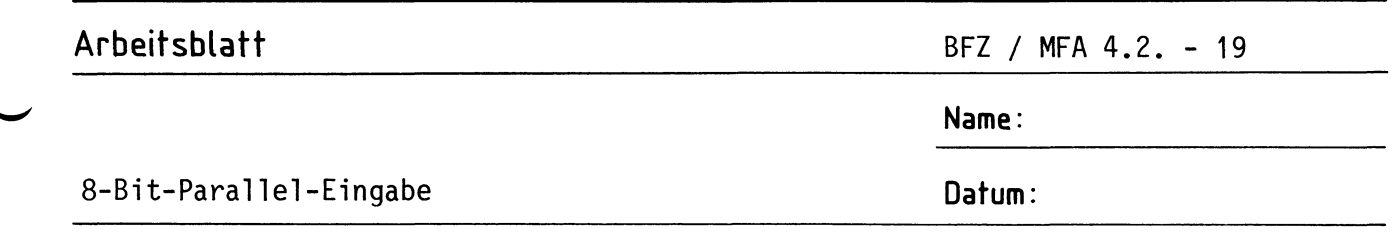

Stellen Sie die Frontplatte nach folgenden Zeichnungen her. Vor dem Beschriften muß die Frontplatte gereinigt und entfettet werden. Die Beschriftung kann mit einem Tuscheschreiber oder Abreibebuchstaben aufgebracht werden. Nach dem Beschriften sollte die Frontplatte mit Plastik-Spray besprüht werden.

## Bohrplan Frontplatte

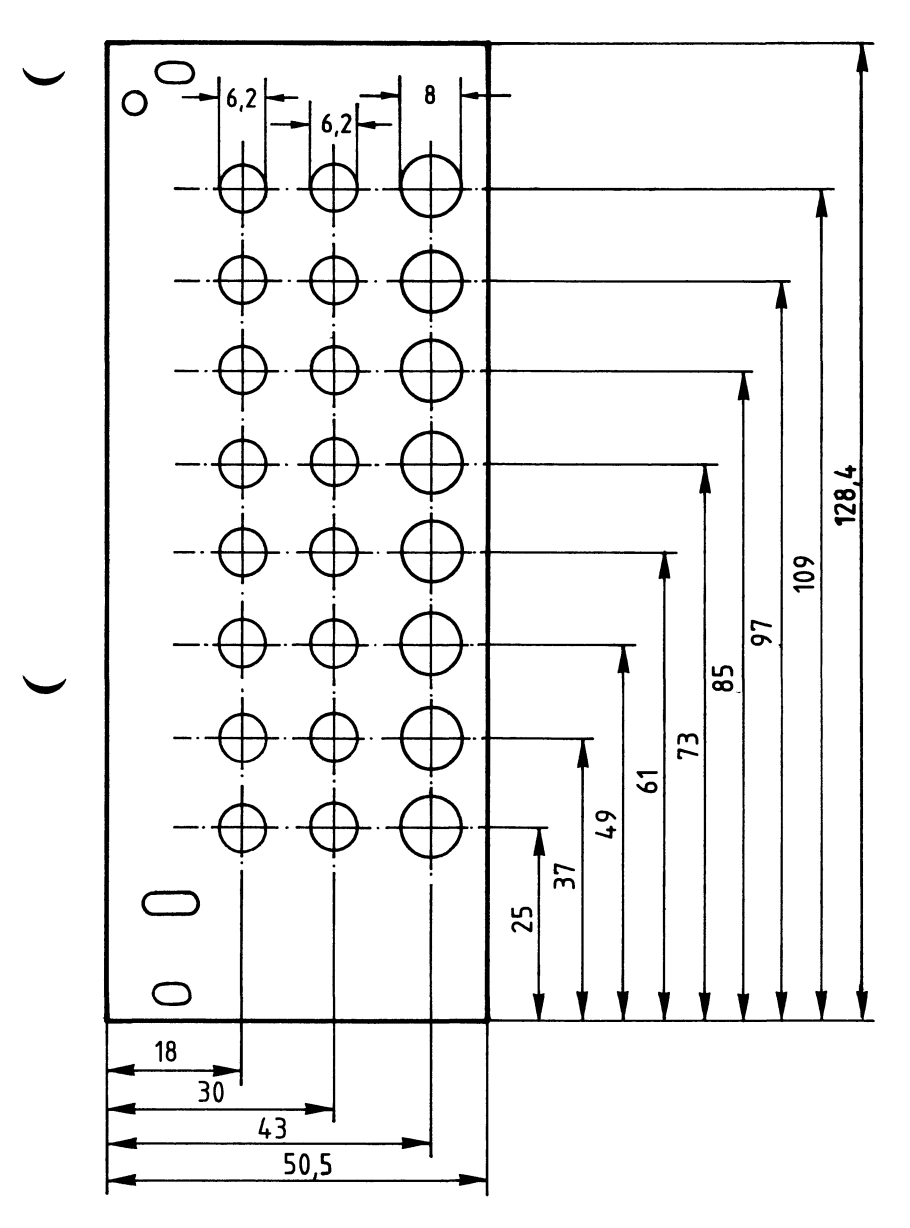

## Beschriftungsvorschlag

A3

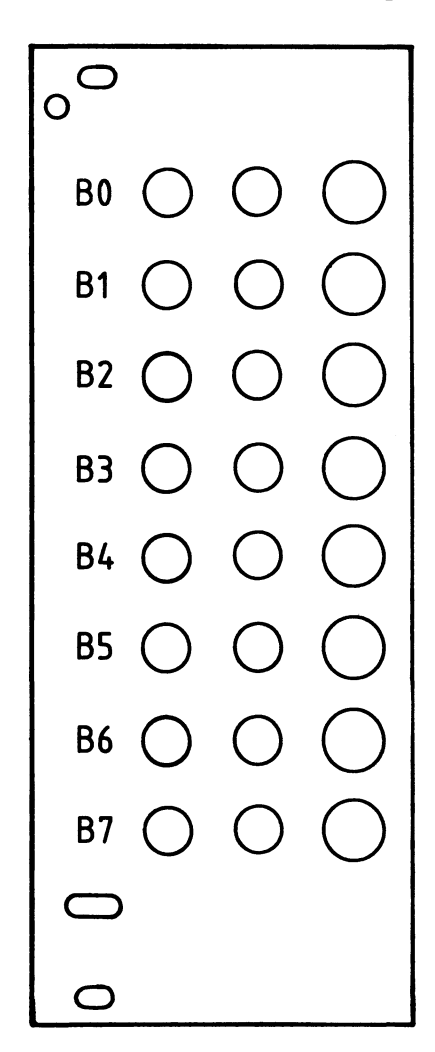

## Schrifthöhe 3,5 mm

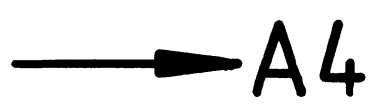

Material: Frontplatte  $L - C10$  Alu 2 mm dick

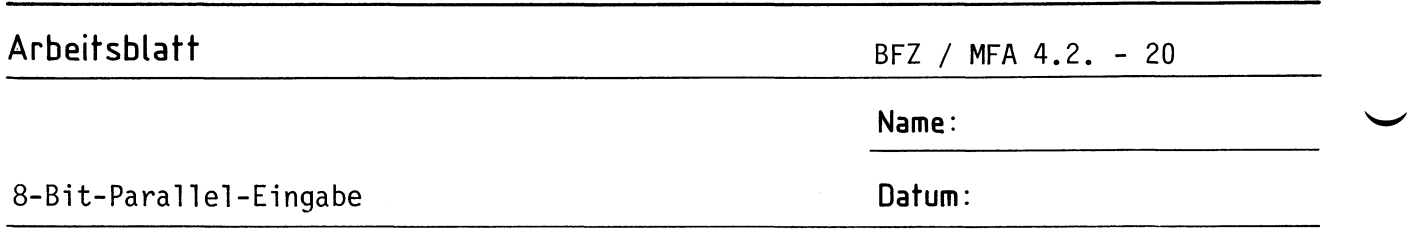

Bestücken Sie die Frontplatte nach Bestückungsplan und Stückliste.

**A4.1** 

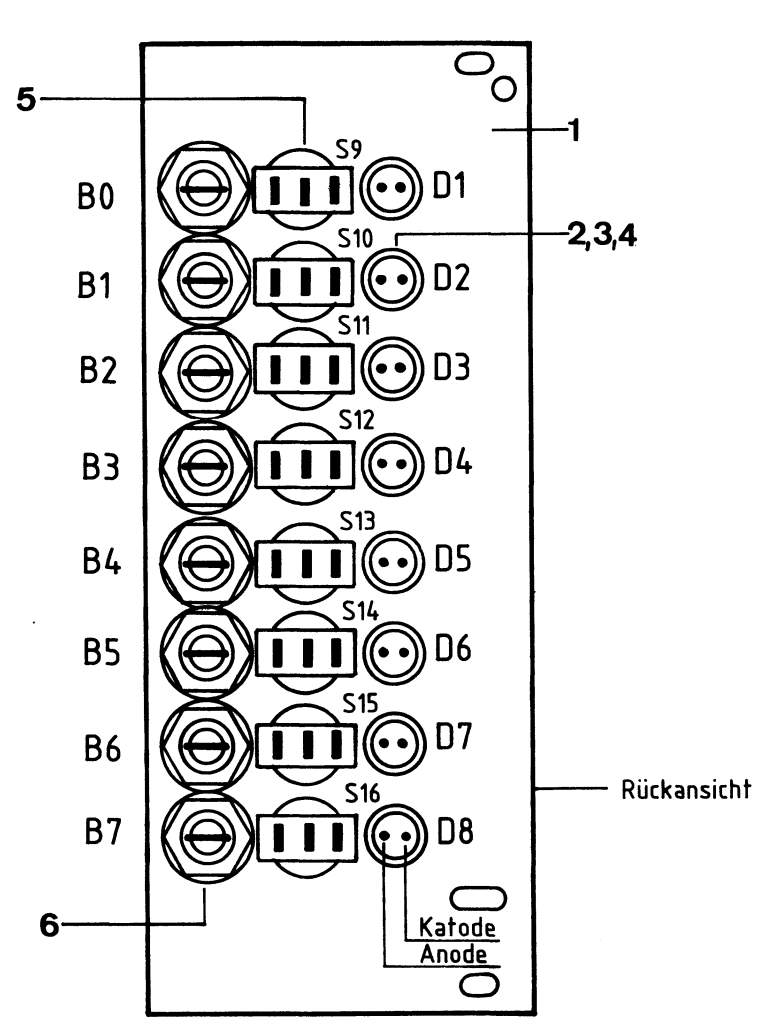

## **Bestückungsplan Frontplatte**

## Stückliste Frontplatte

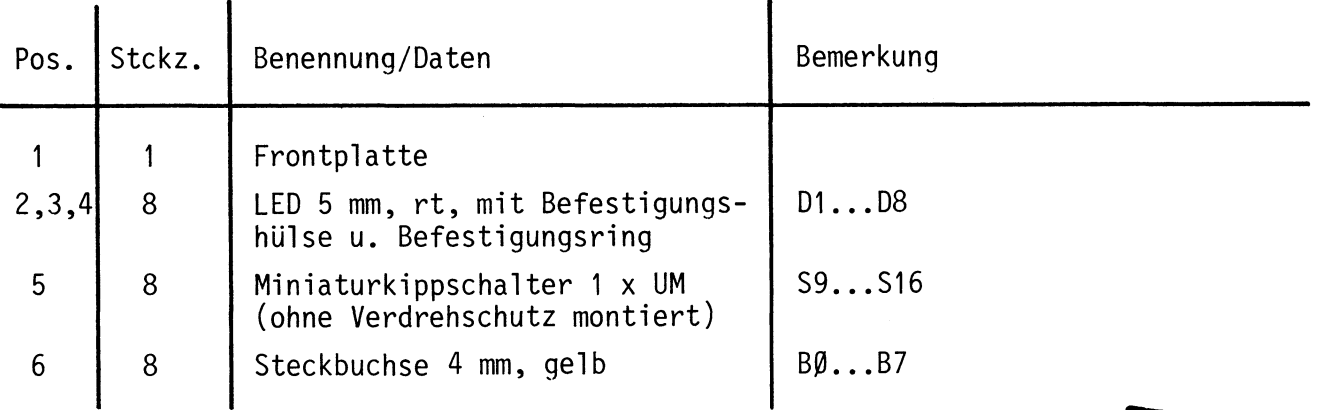

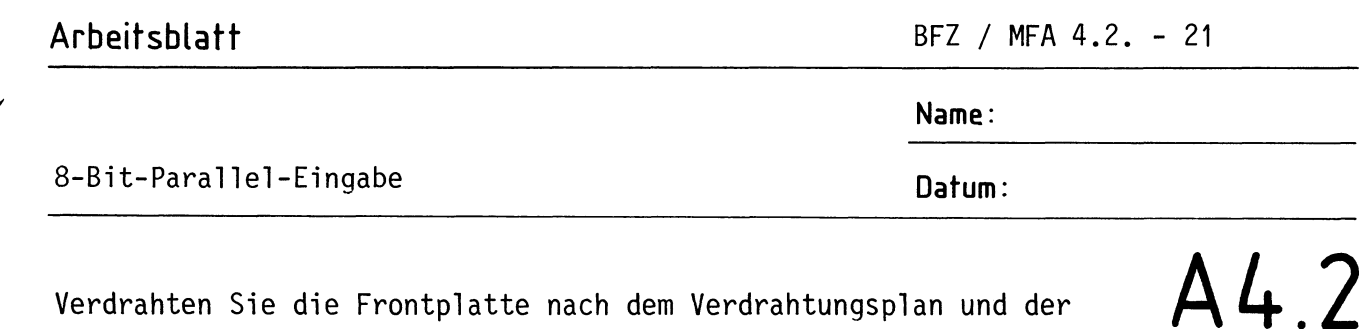

## Verdrahtungsplan Frontplatte

Stückliste.

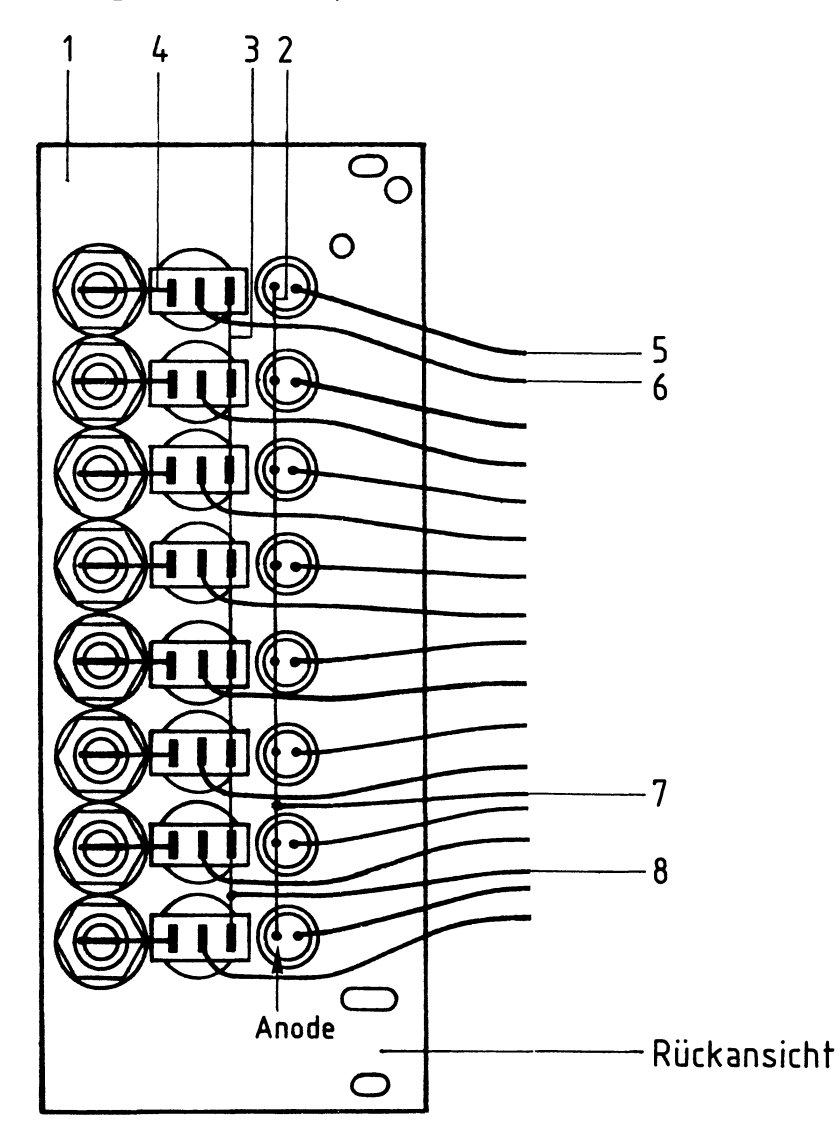

**Name:** 

## 8-Bit-Parallel-Eingabe **Datum: Datum:**

# Stückliste zum Verdrahtungsplan der Frontplatte **A4.3**

——A5

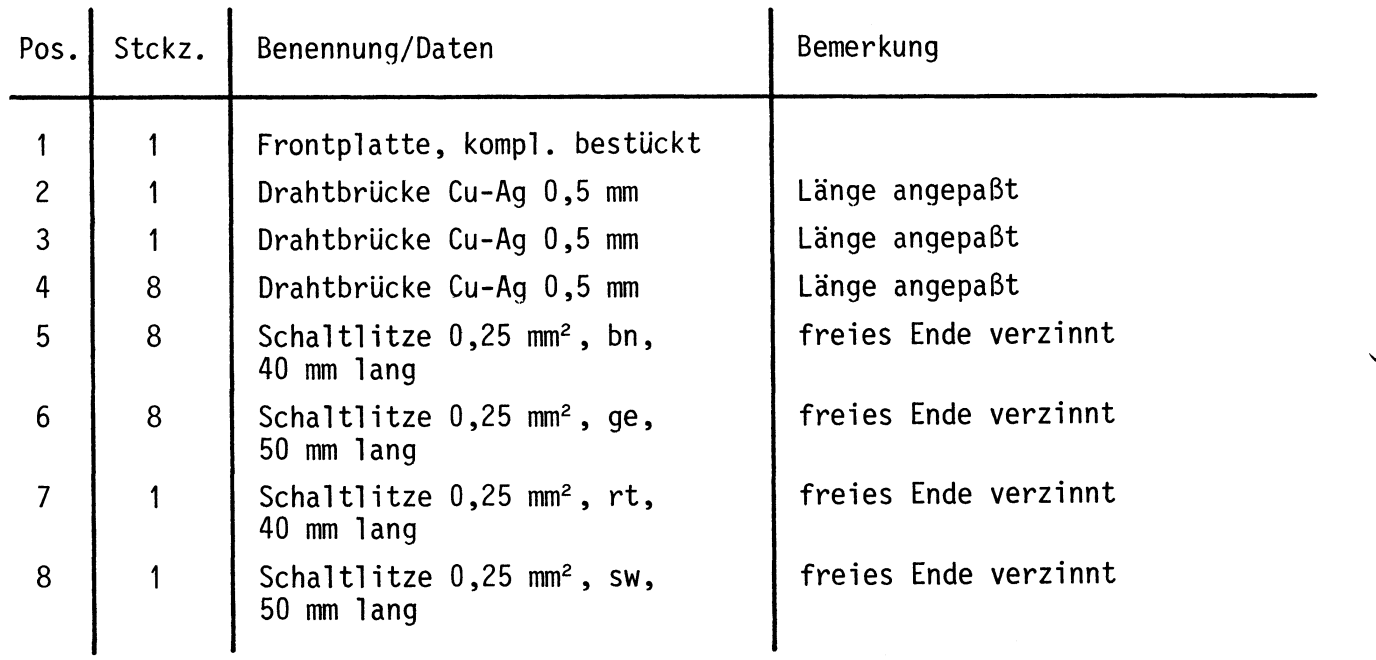

**Name:** 

## 8-Bit-Parallel-Eingabe **Datum:**

Bauen Sie den Einschub nach der folgenden Zeichnung und Stückliste zusammen. Anschließend wird verdrahtet.

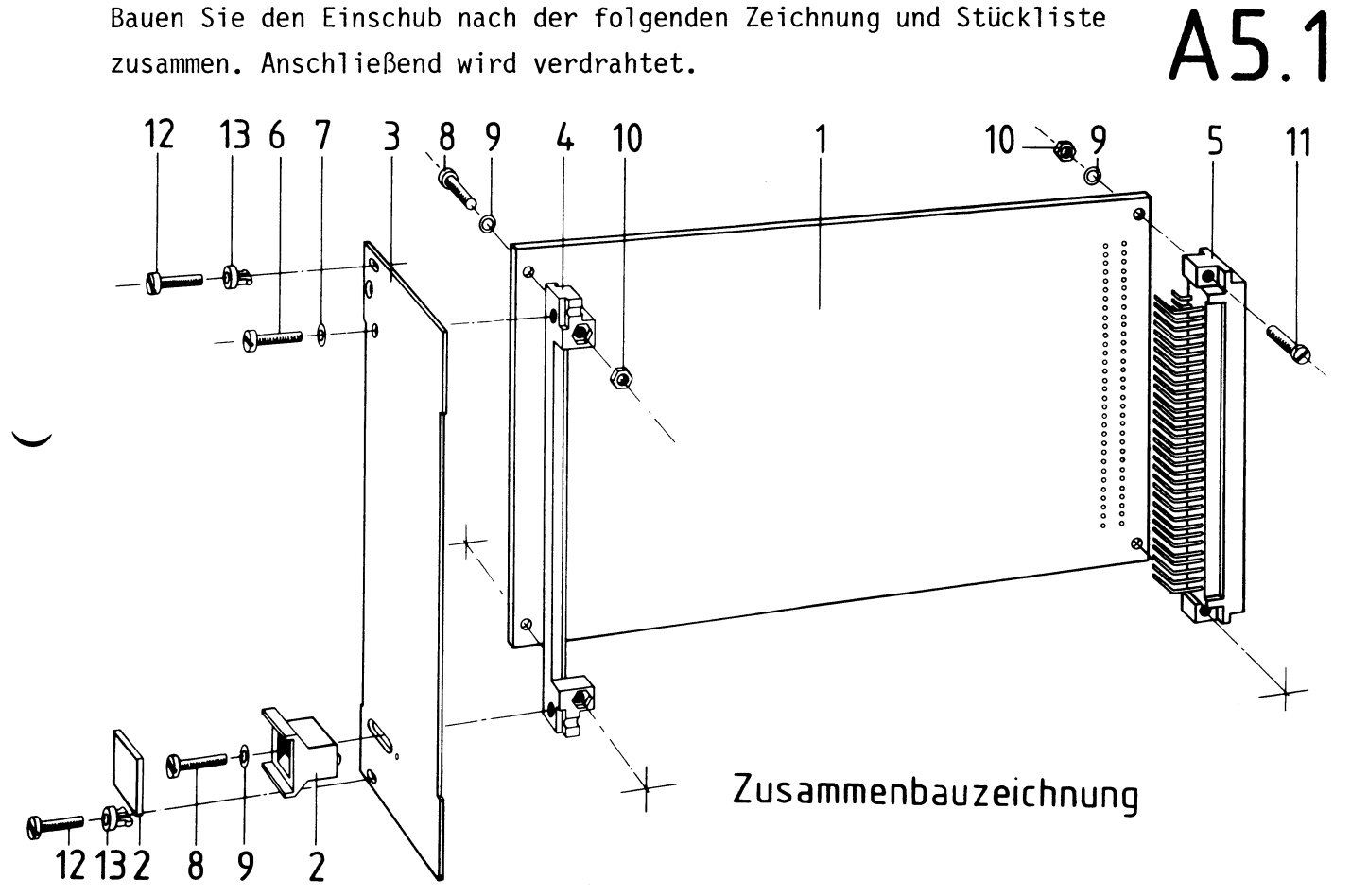

Stückliste für den Zusammenbau

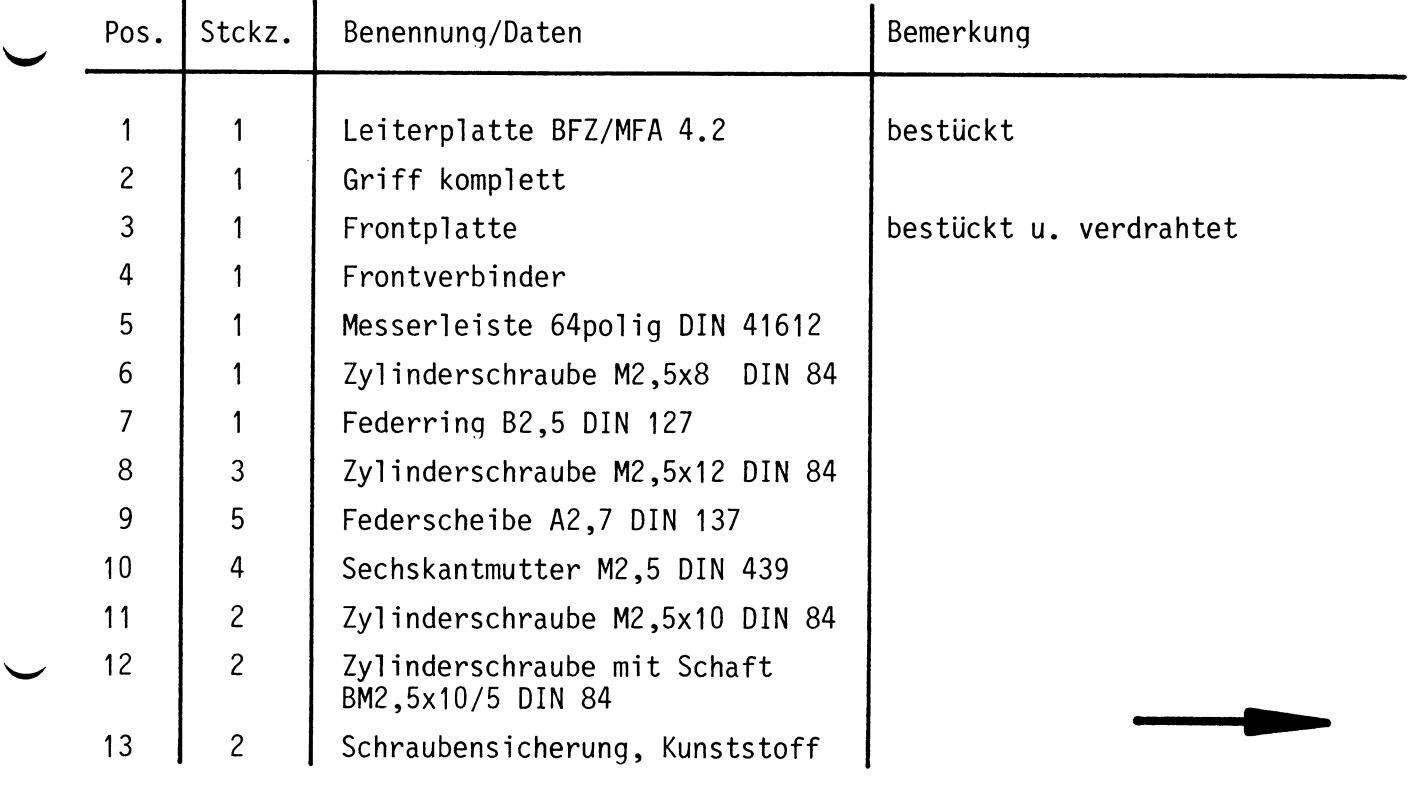

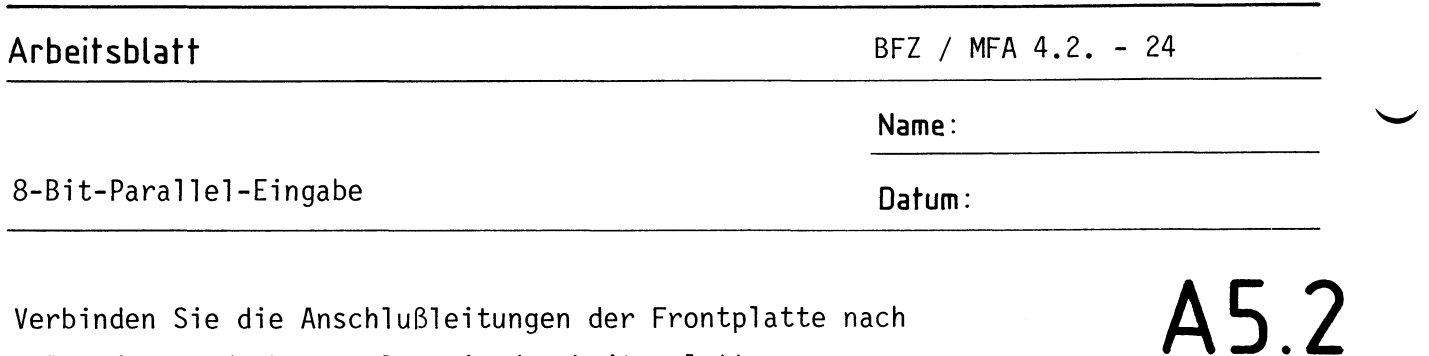

Verdrahtungsplan Frontplatte- Leiterplatte

folgendem Verdrahtungsplan mit der Leiterplatte.

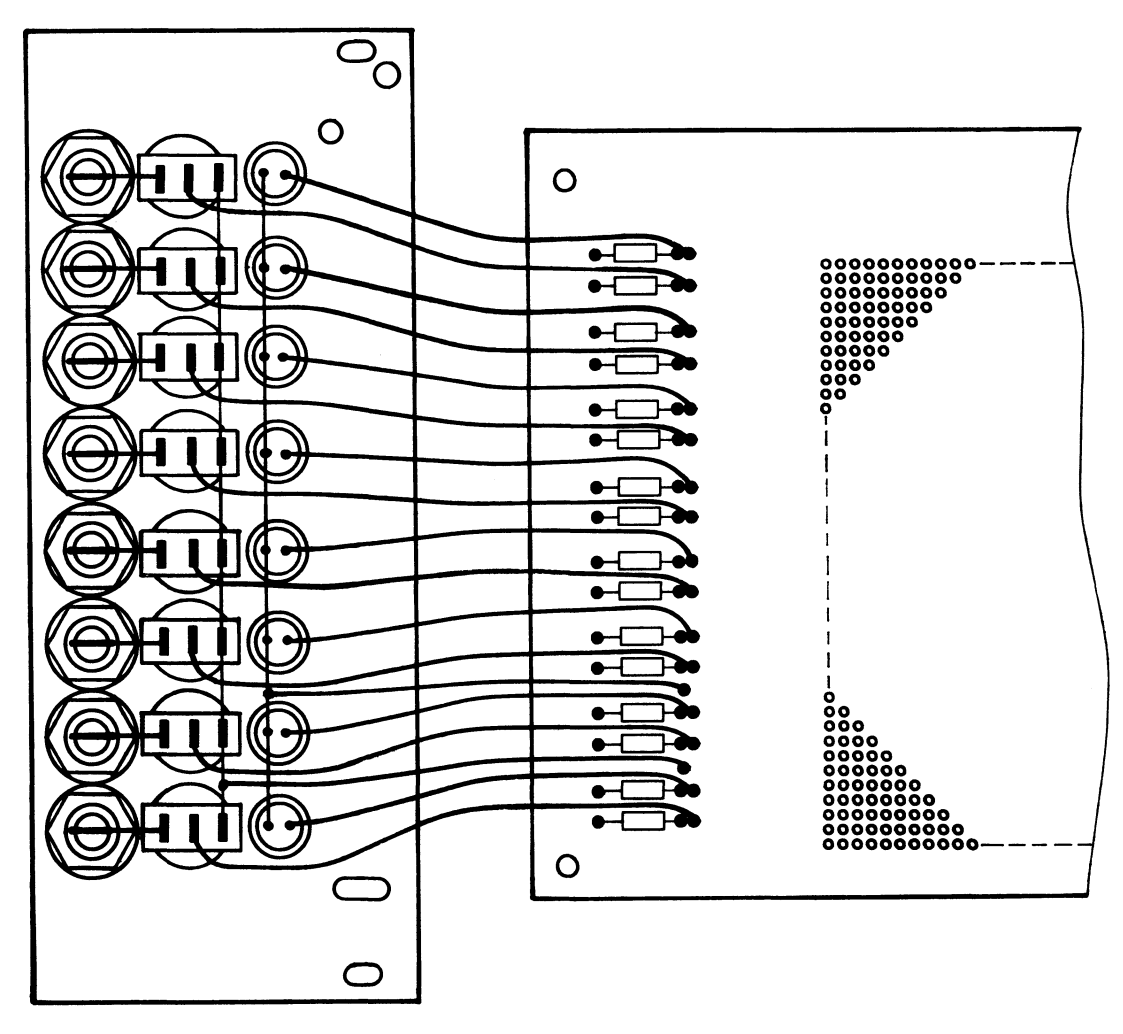

A6 

**Name:** 

## 8-Bit-Parallel-Eingabe **Datum:**

## Sichtkontrolle

Führen Sie eine Sichtkontrolle des fertigen Einschubs durch. Dazu sollten Sie den Stromlauf- und Bestückungsplan bereitlegen. Beheben Sie erkannte Fehler und Mängel.

## Lötstellen

Sind auf der mit "L" bezeichneten Seite der Karte (Leiterbahnseite, Lötseite) alle Bauteilanschlüsse sachgemäß angelötet? Achten Sie bei den Lötstellen besonders auf Kurzschlüsse, die bei der Enge der Leiterbahnen leicht durch das Auftragen einer zu großen Menge von Lötzinn oder durch Lötzinnspritzer und -perlen entstehen können.

Bei galvanisch nicht durchkontaktierten Leiterplatten müssen auch Lötstellen auf der mit "B" bezeichneten Kartenseite (Bauteilseite, Bestückungsseite) überprüft werden. Dort müssen alle Bauteilanschlüsse, an die eine Leiterbahn führt, verlötet sein. Außerdem müssen bei nicht durchkontaktierten Leiterplatten alle im Bestückungsplan mit "x" bezeichneten Bohrungen durch Einsetzen von Drahtstückchen durchkontaktiert sein.

### Bestückung

- Sind alle Widerstände mit ihren Werten richtig eingebaut?
- Sind die Elkos richtig gepolt?
- Sind alle IC's richtig eingesteckt?
- Ist der Oll-Schalter eingesetzt?

## Gesamtaufbau

Kontrollieren Sie auch die Montage der Bauteile in der Frontplatte sowie die Verdrahtung der Frontplatte und die Verbindungen zwischen Frontplatte und Leiterplatte.

•

## Arbeitsblatt

BFZ / MFA 4.2. - 26

Name:

## 8-Bit-Parallel-Eingabe

Datum:

Prüfen der Betriebsspannung für die IC'c

Baugruppe über Adapter am System-Bus. Betriebsspannung eingeschaltet.

Suchen Sie sich aus dem Stromlaufplan die entsprechenden IC-Stifte heraus;

tragen Sie IC-Typ, Stift-Nummern und die dort gemessenen Spannungen in die Tabelle ein.

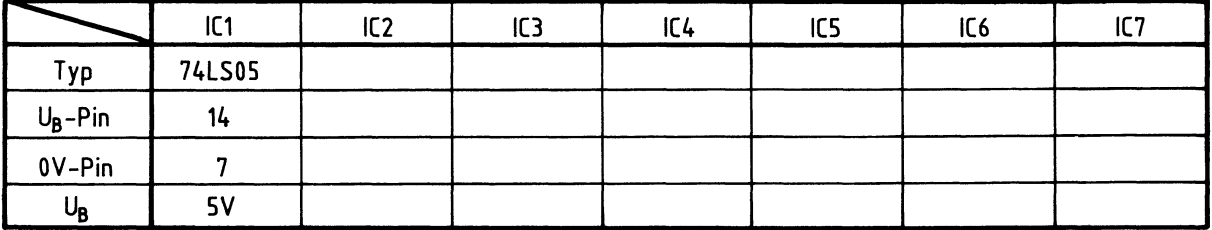

# A7.1

**Name:** 

## 8-Bit-Parallel-Eingabe **Datum: Datum:**

Prüfen des "Adreßvergleichers"

Die zu dieser Prüfung benötigten Adreßsignale und das Steuersignal IOR liefert der Bus-Signalgeber.

Stellen Sie den Oll-Schalter auf der Baugruppe so ein, daß an den B-Eingängen des Vergleichers die in der Tabelle angegebenen Pegel vorhanden sind.

überlegen Sie sich, welcher Adresse auf den Adreßleitungen Aß •.• A7 diese Pegel entsprechen müssen, damit Adressengleichheit besteht. Welche Pegel müssen an den Ausgängen der beiden 4-Bit-Vergleicher (IC2, IC3) und am Steuereingang des Eingabespeichers (IC4) anliegen, wenn IOR nicht aktiv bzw. aktiv ist?

Tragen Sie die Pegelwerte in die Tabelle ein und überprüfen Sie Ihre Oberlegungen durch entsprechende Messungen.

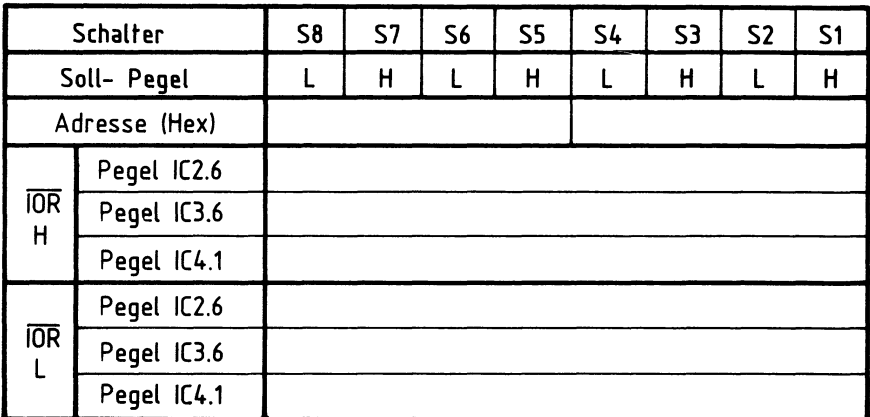

# **A 7.2**

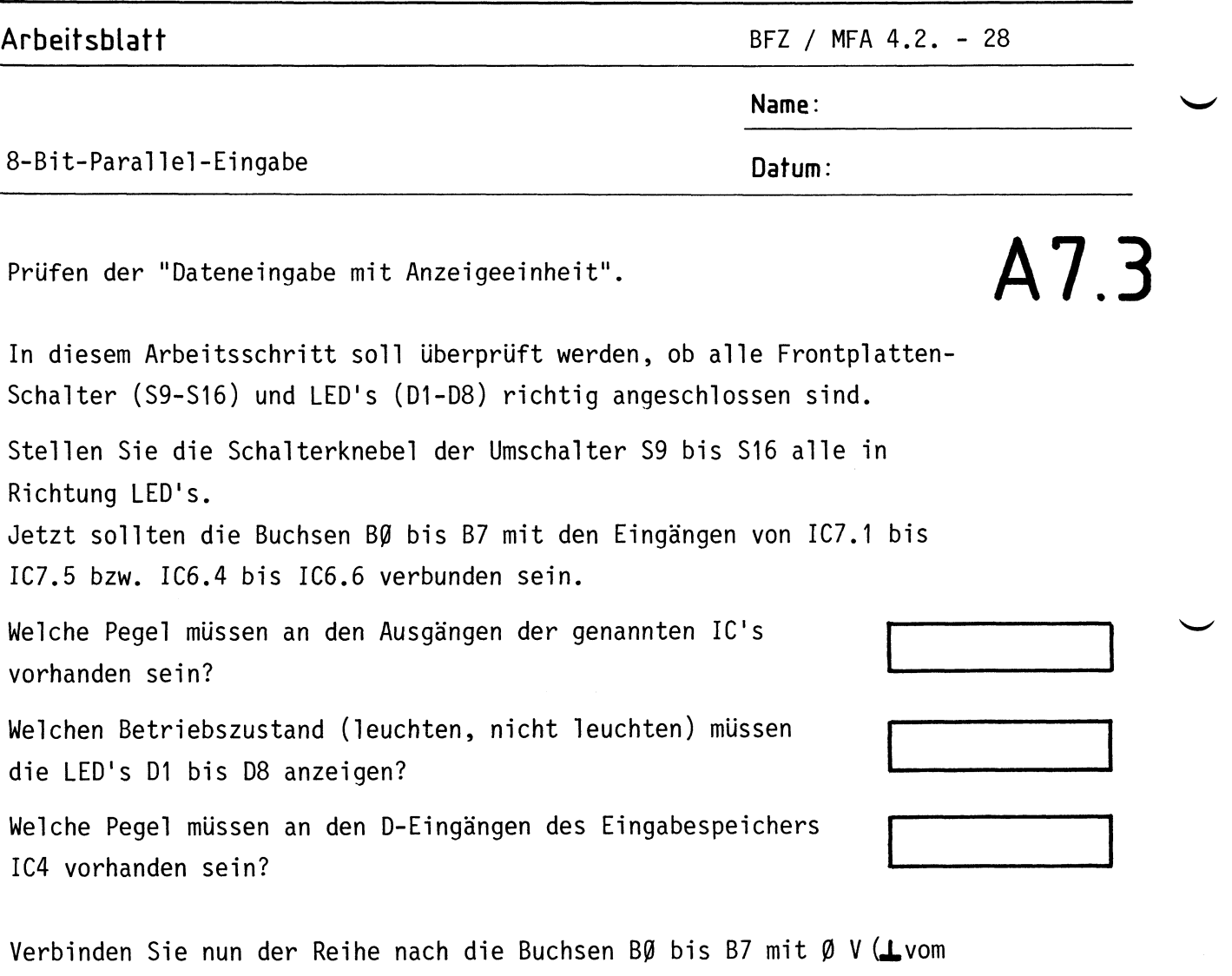

Netzteil). überlegen Sie sich, welchen Betriebszustand die jeweilige LED anzeigen - und welcher Pegel am jeweiligen D-Eingang des Eingabespeichers vorhanden sein muß. Tragen Sie die Werte in die Tabelle ein und überprüfen Sie Ihre Oberlegungen durch entsprechende Messungen.

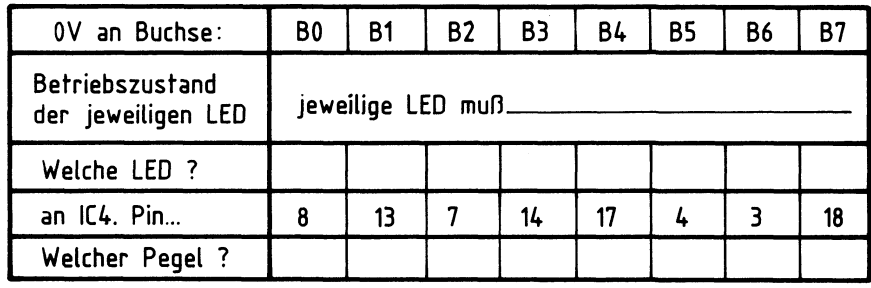

Stellen Sie die Schalterknebel nun der Reihe nach in Richtung Buchsen. Die jeweils auf Höhe der Schalter liegende<br>LED muß?

**Name:** 

## 8-Bit-Parallel-Eingabe **Datum: Datum:**

## Prüfen des Eingabespeichers

Hierbei soll geprüft werden, ob Datenworte (8 Bit), die der Baugruppe über die Buchsen 80 bis 87 zugeführt werden, auch auf den System-Bus gelangen.

Die Port-Adresse der Baugruppe soll auf 33 (Hex) gestellt werden. Adreßsignale und das Steuersignal IOR liefert der "Bus-Signalgeber"; die jeweiligen Datenworte werden mit der "Bus-Signalanzeige" angezeigt.

Stellen Sie alle Schalter (S9-S16) so ein, daß Signale über die Buchsen (80-87) zugeführt werden können.

Stellen Sie die Adreßsignale (AØ-A7) so ein, daß die Baugruppe angewählt werden kann. Verbinden Sie der Reihe nach die Buchsen BØ bis B7 mit Ø V.

überlegen Sie sich, welches Datenwort jeweils zur Anzeige kommen muß, wenn Sie die Daten lesen. Tragen Sie die Werte in die Tabelle ein und überprüfen Sie Ihre Oberlegungen durch praktische Messungen.

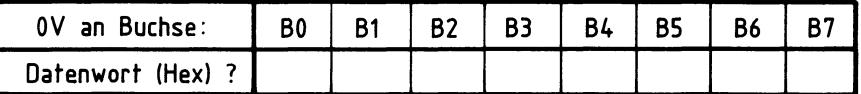

# **A 7.4**